Benutzerhandbuch ۰ ۵ ۵ ۵ ۵

# **RS232-Schnittstelle mit ProPar Protokoll für digitale Multibus-Massendurchfluss- und Druckmesser/-regler**

Dok. Nr.: 9.19.027W Datum: 11-12-2018

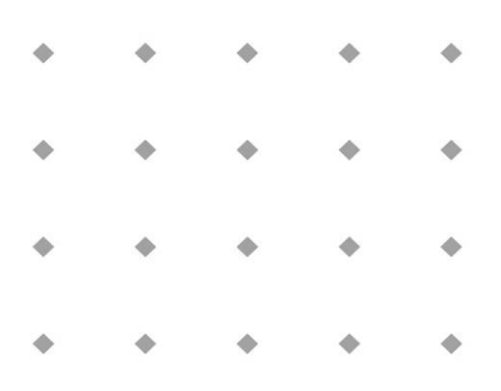

**ACHTUNG**

**Es wird empfohlen, das vorliegende Benutzerhandbuch vor dem Einbau und vor der Inbetriebnahme des Produktes sorgfältig zu lesen. Die Nichtbeachtung der Anleitung kann Personenschäden und/oder Beschädigungen der Anlage zur Folge haben.**

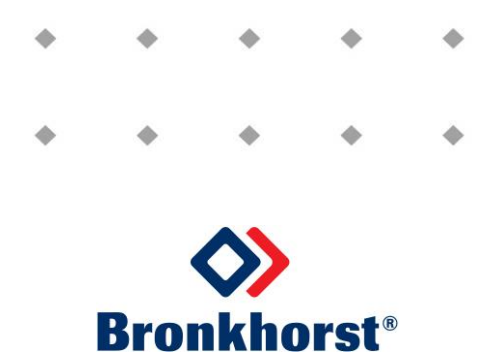

## *Haftungsausschluss*

Auch wenn die Informationen in diesem Handbuch geprüft wurden und als vollkommen zuverlässig erachtet werden, übernehmen wir keine Verantwortung für Ungenauigkeiten. Die Angaben in diesem Handbuch dienen lediglich der Information und können ohne vorherige Ankündigung geändert werden.

## *Urheberrecht*

Alle Rechte vorbehalten. Dieses Dokument ist urheberrechtlich geschützt.

Technische und darstellerische Änderungen sowie Änderungen durch Druckfehler vorbehalten. Die in diesem Dokument enthaltenen Informationen können jederzeit ohne Vorankündigung geändert werden. Bronkhorst High-Tech BV behält sich das Recht auf Produktänderungen und -verbesserungen vor, ohne sich verpflichtet zu fühlen nähere Angaben an Personen oder Organisationen zu machen. Die Gerätespezifikationen und der Verpackungsinhalt kann von den Ausführungen in diesen Dokument abweichen.

## *Symbole*

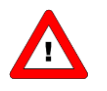

*Wichtige Informationen. Die Nichtbeachtung dieser Informationen könnte Verletzungen von Personen oder Schäden am Instrument oder an der Installation zur Folge haben.*

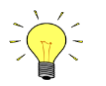

*Hilfreiche Informationen. Diese Informationen erleichtern die Verwendung des Instruments.*

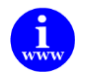

*Zusätzliche Informationen erhalten Sie im Internet oder von unserem lokalen Vertriebspartner.*

## *Gewährleistung*

Für Produkte von Bronkhorst® gilt eine Gewährleistung für Material- und Verarbeitungsfehler für einen Zeitraum von 3 Jahren ab dem Versanddatum, vorausgesetzt, dass das Produkt entsprechend den Bestellspezifikationen verwendet und weder unsachgemäßem Gebrauch noch Schäden durch mechanische Einwirkungen ausgesetzt wird. Produkte, die nicht einwandfrei funktionieren, können während der Gewährleistungsfrist kostenlos repariert oder ausgetauscht werden. Für Reparaturen gilt in der Regel eine Gewährleistungsfrist von einem Jahr, es sei denn, die restliche Gewährleistungsfrist ist länger.

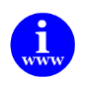

*Siehe auch Artikel 9 der Allgemeinen Verkaufs- und Lieferbedingungen: [http://www.bronkhorst.com/files/corporate\\_headquarters/sales\\_conditions/d\\_allgemeine\\_lieferbedingungen.pdf](http://www.bronkhorst.com/files/corporate_headquarters/sales_conditions/d_allgemeine_lieferbedingungen.pdf)*

Die Gewährleistung gilt für alle offenen und verdeckten Mängel, Zufallsfehler und nicht bestimmbare Ursachen.

Ausgeschlossen sind Störungen und Schäden, die vom Kunden verursacht wurden, wie z.B. Kontaminationen, fehlerhafter elektrischer Anschluss, mechanische Einwirkungen usw.

Für die Wiederherstellung von Produkten, die zur Reparatur eingesandt wurden, bei denen ein Gewährleistungsanspruch nicht oder nur teilweise besteht, werden die Kosten entsprechend in Rechnung gestellt.

Bronkhorst High-Tech B.V. oder ein mit ihr verbundenes Unternehmen trägt die Versandkosten für ausgehende Sendungen von Geräten und Teilen, die im Rahmen unserer Gewährleistung verschickt werden, sofern im Voraus nichts anderes vereinbart wurde. Erfolgt die Anlieferung in unserem Werk oder bei unserer Servicestelle unfrei, werden die Versandkosten den Reparaturkosten hinzugeschlagen. Import- und/oder Exportabgaben sowie Kosten ausländischer Versandarten/Speditionen trägt der Kunde.

## **INHALTSVERZEICHNIS**

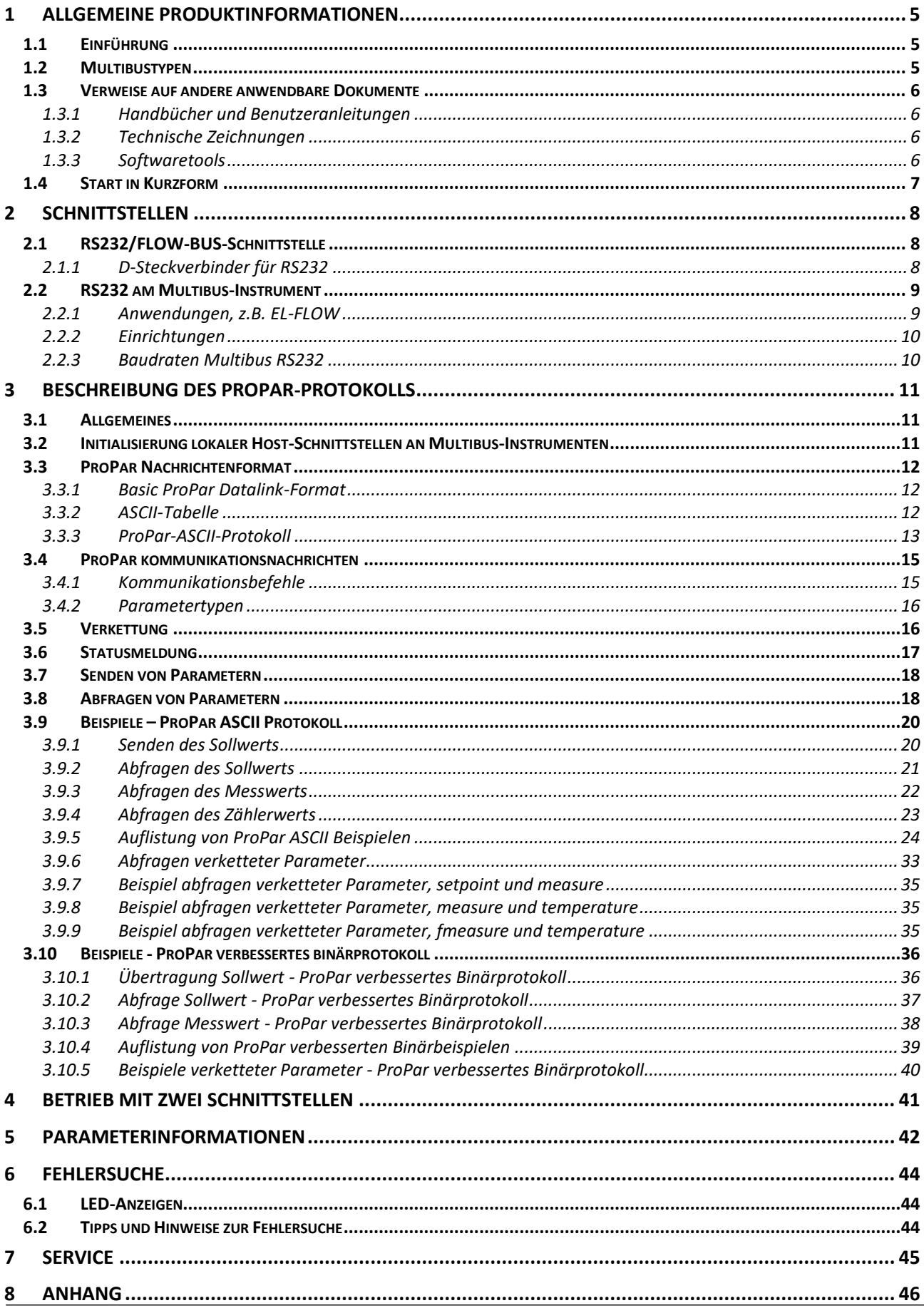

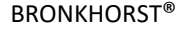

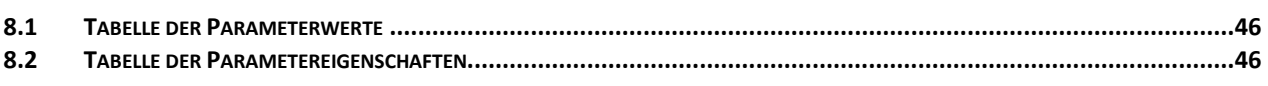

## <span id="page-4-0"></span>*1 ALLGEMEINE PRODUKTINFORMATIONEN*

## <span id="page-4-1"></span>**1.1 EINFÜHRUNG**

In diesem Handbuch wird erläutert, wie die Kommunikation zwischen Instrumenten von Bronkhorst® und einem PC/einer SPS mit Hilfe der seriellen RS232-Verbindung abläuft. Um mit diesen Instrumenten arbeiten zu können, müssen Sie ihre Software anhand der Informationen in diesem Dokument selbst schreiben. Bronkhorst bietet auch Software für einen einfachen Betrieb digitaler Instrumente mit ihrem PC an, wenn Sie mit Microsoft Windows arbeiten. Auf dem höchsten unterstützten Kommunikationsniveau können damit FlowDDE-Kanäle für Windows-Anwendungen verwendet werden. Das Programm FlowDDE kann für die bequeme Verbindung zwischen Windows-Anwendungen (z.B. Excel, Visual Basic, LabVIEW, Delphi, Borland C) und digitalen Instrumenten genutzt werden. Für LabVIEW-, Visual Basic- und Excel-Umgebungen gibt es verschiedene Beispiele.

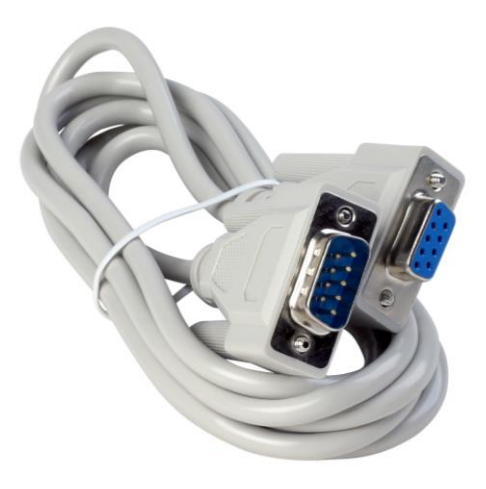

Auf niedrigerem Kommunikationsniveau können Sie auch FLOWB32.DLL zum Anzeigen/Ändern von Parameterwerten einsetzen.

Zum direkten Empfangen und Senden von Parameterwerten von oder an ProPar-Geräte über die verfügbaren Schnittstellen gibt es ein spezielles Protokoll für den Datenaustausch zwischen diesen Geräten. Dieses Protokoll heißt und wurde speziell für Ausrüstung von Bronkhorst® entwickelt, sodass Ausrüstung von Dritten nicht angeschlossen werden kann. Es besteht aus einer hierarchischen Anordnung der Instrumente/Knoten (Nodes) (max. 126) und enthält Prozesse (max. 127) mit Parametern (FBnr) (max. 32), die auf bestimmte Werte eingestellt werden können, um die Einstellungen/Eigenschaften der Instrumente festzulegen.

Beim Betrieb eines ProPar-Systems mit einem HOST-Computer muss dieses Datenaustauschprotokoll bekannt sein, wenn die Schnittstellen direkt angesprochen werden sollen.

Bei direkter Kommunikation über RS232 mit einem Multibus-Instrument oder bei Verwendung eines RS232 auf FLOW-BUS-Schnittstellentyps (Baudraten bis 38400 mit Schalter und 2 LEDs) ist eine spezielle Initialisierung nicht erforderlich.

## <span id="page-4-2"></span>**1.2 MULTIBUSTYPEN**

Im Jahr 2000 entwickelte Bronkhorst seine ersten digitalen Instrumente nach dem "Multibus"-Prinzip. Die Grundplatine der Instrumente enthielt alle allgemeinen Funktionen, die zum Messen und Regeln des Masseflusses notwendig waren, darunter Alarm-, Summier- und Diagnosefunktionen. **Analoge** E/A-Signale sowie eine **RS232**- Schnittstelle waren hierbei Standard. Ergänzend dazu können Zusatzschnittstellen mit **DeviceNet**™, **PROFIBUS DP**, **Modbus**, **FLOW-BUS** oder **EtherCAT**-Protokolle integriert werden. Die erste Generation (**MBC-I**) basierte auf einem 16-

Bit-Controller von Fujitsu. Sie wurde 2003 durch den Multibus Typ 2 (**MBC-II)** abgelöst. Auch diese Version basierte auf dem 16-Bit-Controller von Fujitsu, zeichnete sich jedoch durch einige Verbesserungen gegenüber dem MBC-I aus, darunter die Stromsteuerung des Ventils. Dadurch wurden die Wärmeerzeugung reduziert und die Regeleigenschaften verbessert. Die neueste Version des Multibus-Controllers Typ 3 (**MBC3**) wird 2011 eingeführt. Sie baut auf einem 72 MHz 32 Bit NXP ARM Controller auf und verfügt über AD- und DA-On-Board-Controller, wodurch eine störfreie Messung und Regelung des Ventils ohne Verzögerungen ermöglicht wird. Der interne Regelkreis ist 6 Mal schneller verglichen mit dem MBC-II, weshalb sich die Regelstabilität deutlich verbessert hat. Außerdem wurden Funktionen wie der Verpolungsschutz, die Einschaltstrombegrenzung und der Überspannungsschutz verbessert.

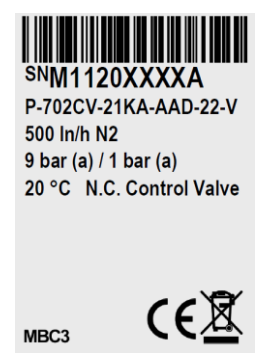

**MBC3**-Instrumente sind an dem links unten auf dem Typenschild platzierten "MBC3" zu erkennen (siehe Beispiel).

## <span id="page-5-0"></span>**1.3 VERWEISE AUF ANDERE ANWENDBARE DOKUMENTE**

Die Handbücher und Anleitungen für digitale Instrumente sind modular aufgebaut. Allgemeine Hinweise enthalten Informationen über die Funktionsweise und Installation der Instrumente. Betriebsanleitungen erläutern die Nutzung der Merkmale und Parameter der digitalen Instrumente. Feldbusspezifische Informationen dienen zur Erklärung der Installation und Verwendung des im Instrument installierten Feldbusses.

#### <span id="page-5-1"></span>*1.3.1 Handbücher und Benutzeranleitungen*

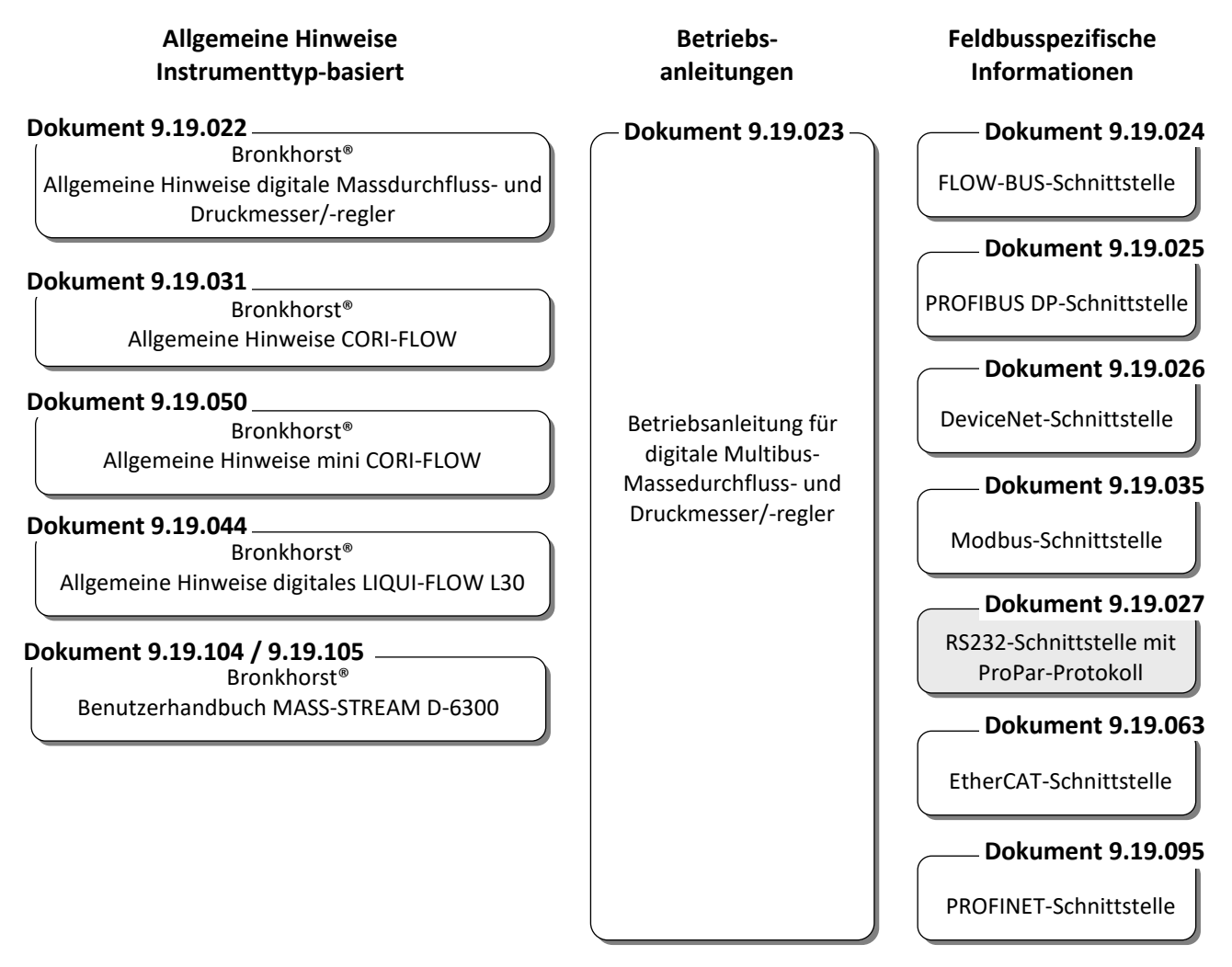

#### <span id="page-5-2"></span>*1.3.2 Technische Zeichnungen*

Anschlussplan laboratory-style FLOW-BUS (Dokument Nr. 9.18.063) Anschlussplan IN-FLOW FLOW-BUS (Dokument Nr. 9.18.052) Anschlussplan CORI-FLOW FLOW-BUS (Dokument Nr. 9.18.048) Anschlussplan LIQUI-FLOW L30 digital FLOW-BUS (Dokument Nr. 9.18.074)

#### <span id="page-5-3"></span>*1.3.3 Softwaretools*

FlowPlot FlowView Flowfix FlowDDE

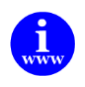

*Alle diese Dokumente finden Sie unter: <http://www.bronkhorst.com/en/downloads>*

## <span id="page-6-0"></span>**1.4 START IN KURZFORM**

Alle notwendigen Einstellungen für dieses Gerät wurden bereits von Bronkhorst vorgenommen. Der schnellste Weg, dieses Modul in ihrem eigenen System betriebsfähig zu machen, ist die sorgfältige Ausführung der folgenden Schritte.

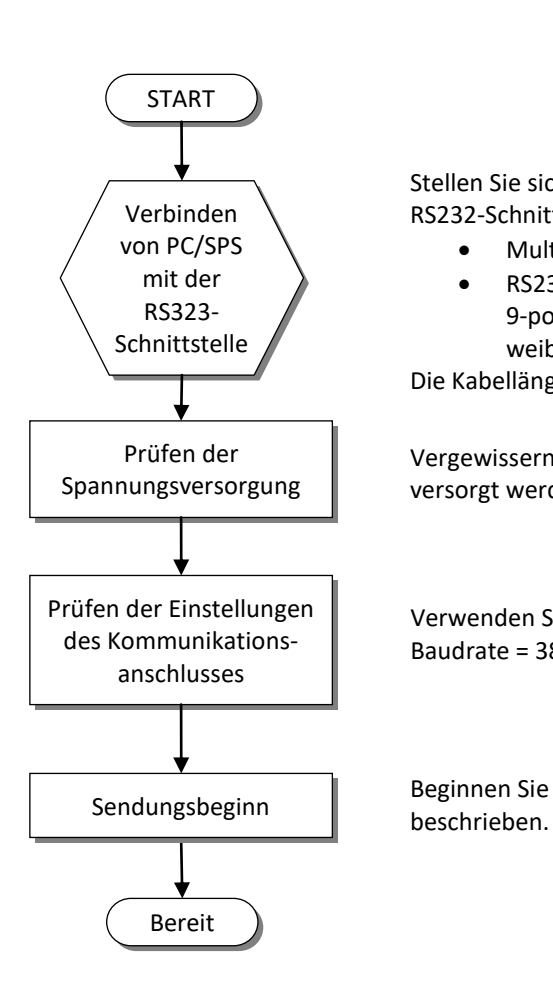

Stellen Sie sicher, dass ihr PC oder ihre SPS über das richtige Kabel mit der RS232-Schnittstelle verbunden ist.

- Multibus-Instrumente erfordern ein Spezialkabel mit T-Stecker
- RS232 auf ProPar-Schnittstellen benötigen ein durchgehendes 9-poliges Kabel ohne Abzweigungen mit männlichem und weiblichem Steckverbinder

Die Kabellänge für RS232 darf 10 Meter nicht überschreiten.

Vergewissern Sie sich, dass Instrument oder Schnittstelle mit Spannung versorgt werden (+15…24 VDC).

Verwenden Sie die Einstellung [38400,n,8,1] für ihren COM-Port: Baudrate = 38400 Baud, keine Parität, 8 Datenbits, 1 Stoppbit.

Beginnen Sie mit dem Senden von Daten wie in den folgenden Abschnitten

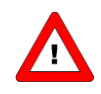

*Bei Schwierigkeiten könnten Programme wie Hyperterminal (verfügbar in MS-Windows) oder FlowDDE (von Bronkhorst*®*) sehr hilfreich sein.*

## <span id="page-7-0"></span>*2 SCHNITTSTELLEN*

## <span id="page-7-1"></span>**2.1 RS232/FLOW-BUS-SCHNITTSTELLE**

Die RS232 auf ProPar-Schnittstelle ist eine Schnittstelle zwischen dem FLOW-BUS und dem seriellen V24- (Computer-)Anschluss RS232. Sie wird entweder in einem eigenen Gehäuse mit einem FLOW-BUS-Steckverbinder und einem RS232-Steckverbinder oder als integrierter 14TE-Einschub ihres Anzeige- und Regelsystems E-8000 geliefert. Der Konverter sorgt für eine Kommunikation mit einer Baudrate bis zu 38400 Baud. Unterstützung durch Kommunikationssoftware ist möglich. Die Kommunikationseinstellungen sind: 38400,n,8,1.

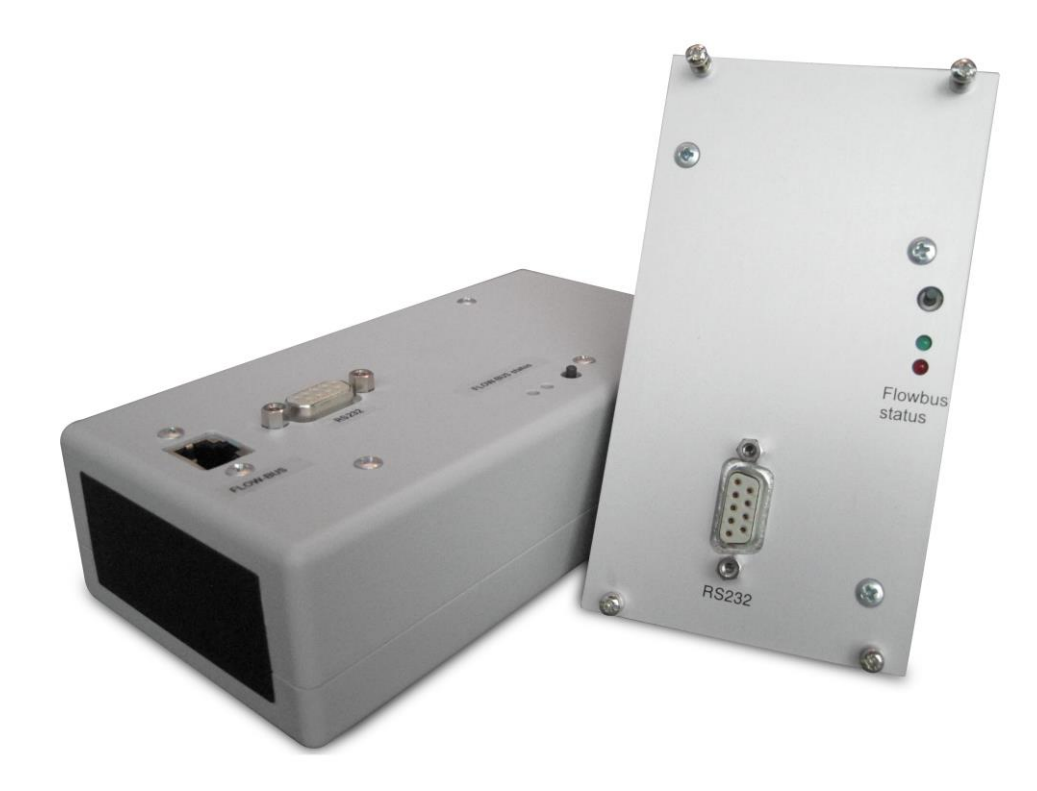

#### <span id="page-7-2"></span>*2.1.1 D-Steckverbinder für RS232*

Der weibliche RS232-D-Steckverbinder (Subminiatur, 9-polig) hat folgende Pinbelegung:

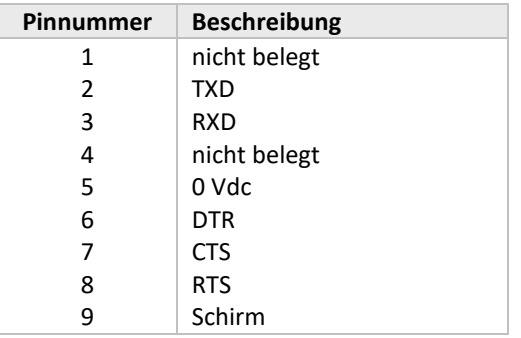

## <span id="page-8-0"></span>**2.2 RS232 AM MULTIBUS-INSTRUMENT**

Die RS232-Schnittstelle an einem Multibus-Instrument kann mit jedem seriellen V24-(Computer-)Anschluss RS232 verbunden werden. Die Berücksichtigung des richtigen Anschlussplanes muss sichergestellt sein. Bronkhorst® bietet für die Datenübertragung spezielle Kabel an, die die RS232-Verbindung von der Anschlussversorgung und dem analogen Ein- und Ausgangsignal trennen. An dem 9-poligen männlichen D-Sub-Steckverbinder des Instruments liegen RX und TX an Pin 6 und Pin 1.

RS232-Kommunikation ist möglich durch:

- 9-poliger D-Sub-Stecker (keine IP65-Ausführung, z.B. EL-FLOW)
- 8 DIN Stecker (IP65-Ausführung, z.B. CORI-FLOW)

Die richtigen Anschlüsse sind den Anschlussplänen zu entnehmen.

#### <span id="page-8-1"></span>*2.2.1 Anwendungen, z.B. EL-FLOW*

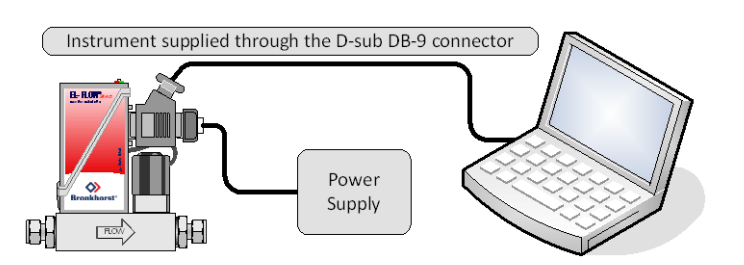

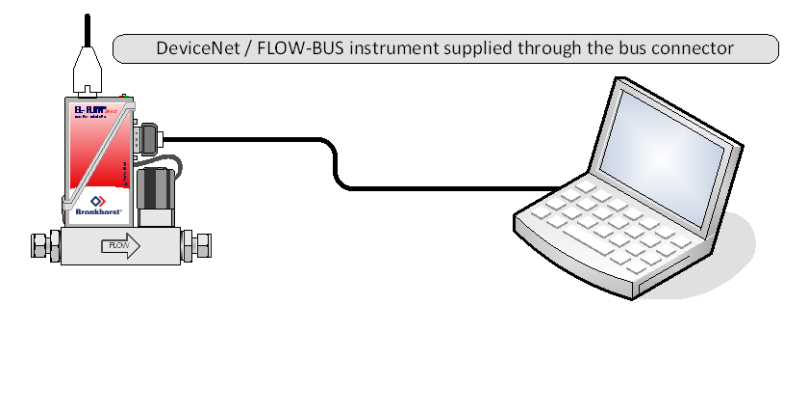

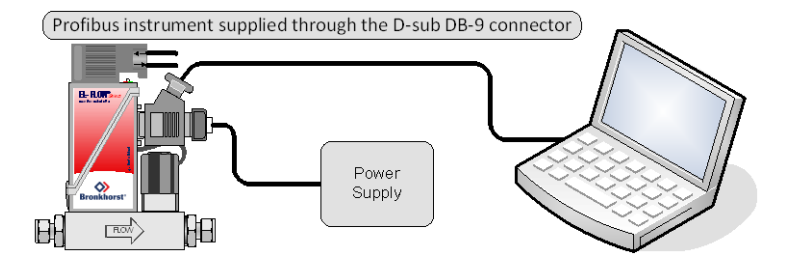

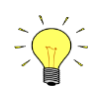

*Als Voreinstellung arbeitet die Datenübertragung der Schnittstelle bei einer Baud-Rate von 38400 baud. Bei Geräten, die die Änderung der RS232 Baud-Rate gestatten, kann diese Einstellung auch anders konfiguriert werden.*

## <span id="page-9-0"></span>*2.2.2 Einrichtungen*

Handshaking wird nicht angewendet. PC/SPS-seitig ist ein Null-Modem-Anschluss erforderlich. Die Kommunikationseinstellungen sind: 38400,n,8,1.

Bronkhorst® bietet ein Spezialkabel an, das für die Kommunikation benötigt wird.

Unterstützung durch Kommunikationssoftware ist möglich.

## <span id="page-9-1"></span>*2.2.3 Baudraten Multibus RS232*

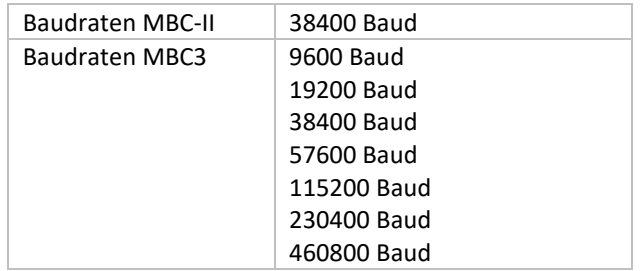

## <span id="page-10-0"></span>*3 BESCHREIBUNG DES PROPAR-PROTOKOLLS*

## <span id="page-10-1"></span>**3.1 ALLGEMEINES**

Auf dem höchsten unterstützten Kommunikationsniveau können mit diesem Protokoll DDE-Kanäle für Windows-Anwendungen verwendet werden. Auf niedrigerem Kommunikationsniveau kann FLOWB32.DLL zum Ändern von Parameterwerten eingesetzt werden.

Zum direkten Empfangen und Senden von Parameterwerten von oder an ProPar-Geräte über die verfügbaren Schnittstellen gibt es ein spezielles Protokoll für den Datenaustausch zwischen diesen Geräten. Beim Betrieb eines ProPar-Systems mit einem HOST-Computer muss dieses Datenaustauschprotokoll bekannt sein, wenn die Schnittstellen direkt angesprochen werden sollen.

Es gibt zwei unterschiedliche Kommunikationsprotokolle für den PC und den RS232-HOST:

- ein ASCII-Protokoll für Kommunikation, das mit bestehenden ProPar-Anwendungen kompatibel ist. Dieses Protokoll bedient nur einen Master/Slave-Dialog auf einmal.
- ein erweitertes Binärprotokoll, das den gleichzeitigen Datentransfer an verschiedene Nodes unterstützt. Dieses Protokoll enthält eine Datenfolgenummer und bedient mehrere Master/Slave-Dialoge gleichzeitig.

Ein ProPar-Gerät erkennt automatisch, welches Protokoll der PC verwendet, und passt sein Verhalten entsprechend an. Die Art des Protokolls erkennt man an dem ersten Zeichen einer Nachricht.

- Das erste Zeichen ist .: " (0x3A) nur diese Nachricht.
- Das erste Zeichen ist DLE (0x10) erweiterte Nachricht.

Über ProPar DLL (FLOWB32.DLL) erkennt der PC das verwendete Protokoll.

Bei der Kommunikation ist immer der PC der Master und der HOST der Slave. Der HOST reagiert immer auf Anfragen des PCs.

## <span id="page-10-2"></span>**3.2 INITIALISIERUNG LOKALER HOST-SCHNITTSTELLEN AN MULTIBUS-INSTRUMENTEN**

Bei Verwendung eines digitalen Instruments mit RS232-Schnittstelle ist die Baudrate auf 38400 Baud fest eingestellt und eine spezielle Initialisierung ist nicht notwendig. Über die serielle Verbindung zu einem COM-Port ihres PCs oder einer SPS müssen Sie mit dem Instrument unter Verwendung des ProPar-Protokolls kommunizieren. Jedes Instrument hat seine eigene Node-Adresse (3...120). Diese Adresse muss bekannt sein, wenn man eine Nachricht an das Instrument senden will. Wenn man allerdings eine Nachricht an Adresse 128 schickt, wird das Instrument immer darauf reagieren. Bei einer Punkt-zu-Punkt-Verbindung wie RS232 ist dies der einfachste Weg, zu einer Kommunikation zu kommen, die unter allen Umständen funktioniert (unabhängig von der tatsächlichen Node-Adresse des Instruments).

## <span id="page-11-0"></span>**3.3 PROPAR NACHRICHTENFORMAT**

## <span id="page-11-1"></span>*3.3.1 Basic ProPar Datalink-Format*

Das Nachrichtenformat "basic data link" hat folgende Felder:

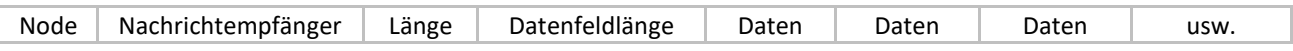

In der ProPar-Umgebung kann das Datenfeld bis zu 256 Byte Daten enthalten. In der hier beschriebenen HOST-Anwendung entsprechen die Datensätze den PROPAR-Kodierungsregeln und das Datenfeld enthält maximal 64 Byte.

#### <span id="page-11-2"></span>*3.3.2 ASCII-Tabelle*

Der **American Standard Code for Information Interchange** (**ASCII**) ist ein Zeichenkodierungssystem, das auf der Anordnung des englischen Alphabets basiert. ASCII-Codes stellen Text in Computern, Kommunikationsausrüstung und anderen Geräten dar, die mit Text arbeiten. Die meisten modernen Zeichenkodierungssysteme basieren auf ASCII.

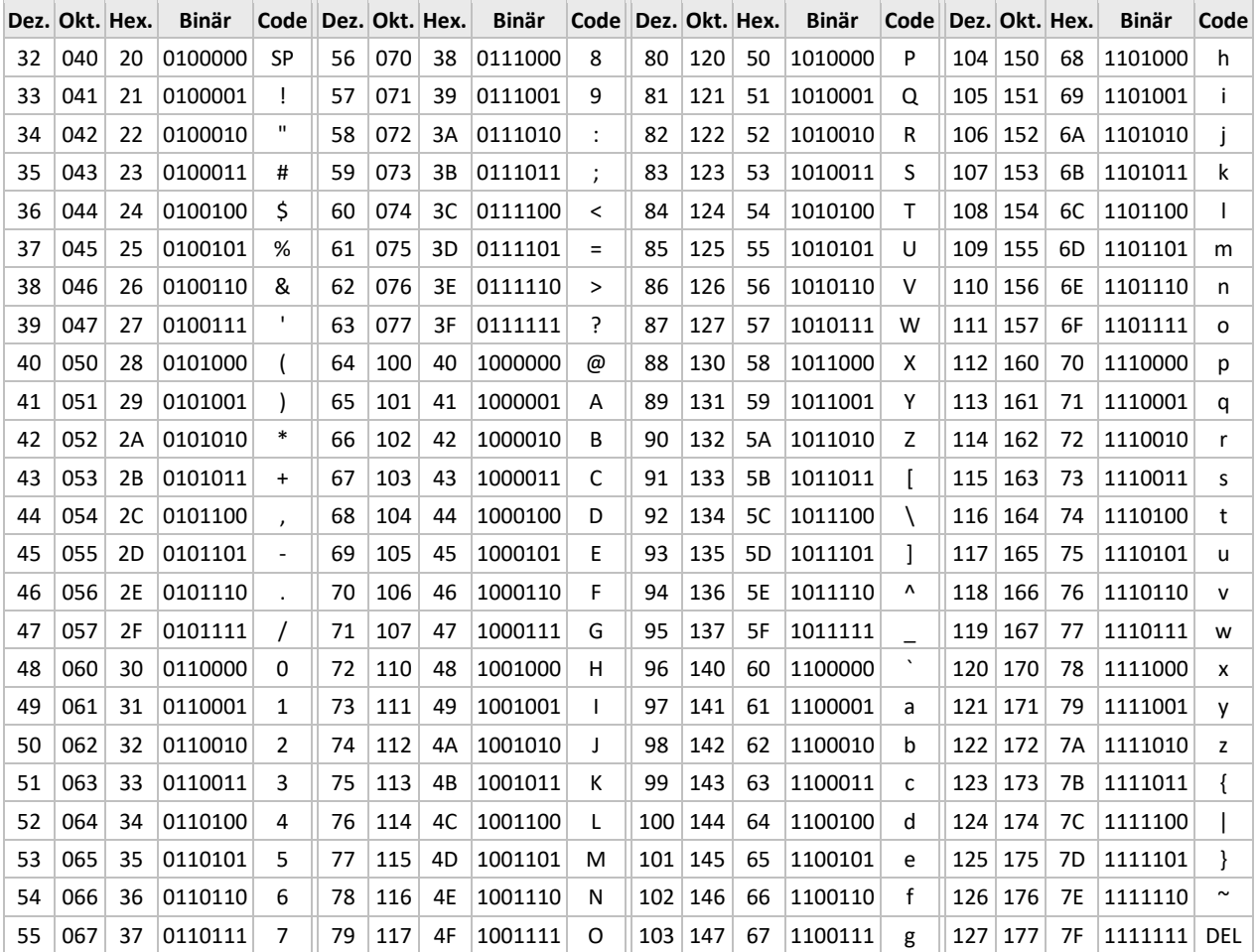

## <span id="page-12-0"></span>*3.3.3 ProPar-ASCII-Protokoll*

Der vorhandene RS232-HOST verwendet ein ASCII-Protokoll, das zur Verfügung steht, um die Kompatibilität mit der vorhandenen Treibersoftware sicherzustellen.

Eine "basic data link"-Nachricht ist in ASCII wie folgt kodiert:

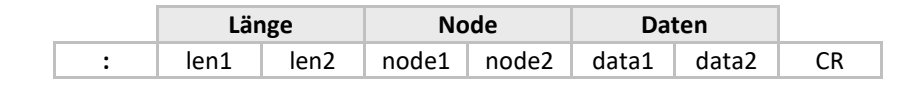

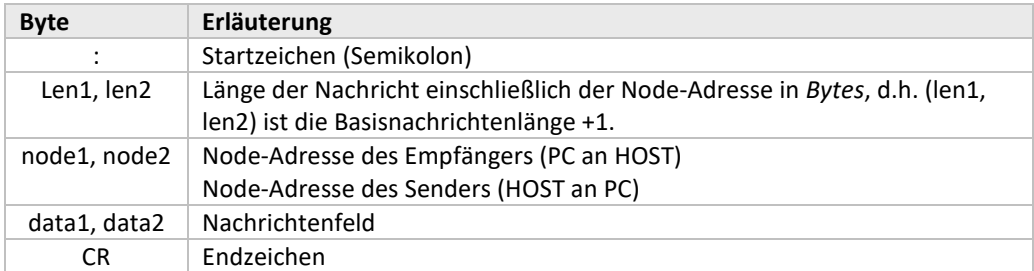

Alle Bytes (mit Ausnahme der Start- und Endzeichen) werden in der ASCII-Darstellung von 1 binären Byte in 2 hexadezimale Bytes konvertiert.

Beispiel: Binäres Datenbyte 0x2A --> hexadezimale ASCII-Zeichen 0x32, 0x41.

Zur Übertragung von Fehlermeldungen vom HOST zum PC wird ein spezieller Meldungstyp mit folgender Struktur verwendet:

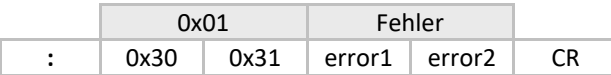

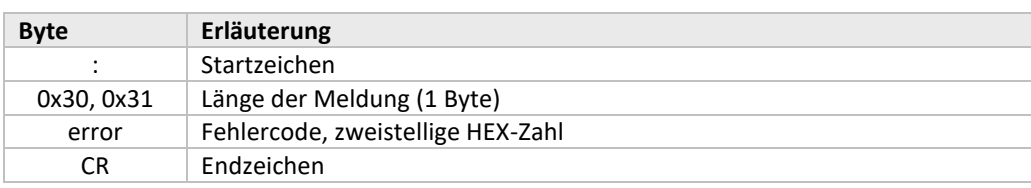

Der Fehlercode kann folgende Werte haben:

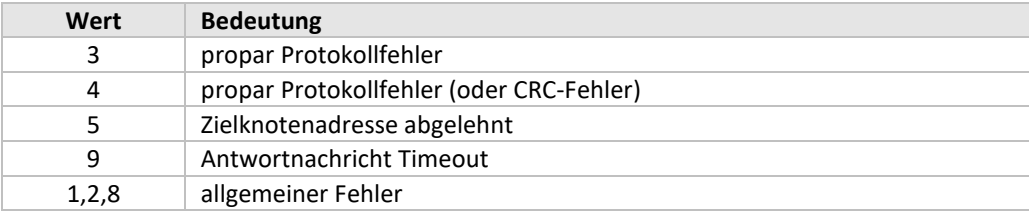

#### **3.3.3.1 ProPar erweitertes Binärprotokoll**

Das erweiterte Protokoll ist binär kodiert. Zur Erkennung des Anfangs und Endes einer Nachricht innerhalb eines Bytestroms werden Prüfsequenzen genutzt. Eine Prüfsequenz beginnt mit einem DLE-Byte (0x10), gefolgt von einem Kontrollbyte. Die Prüfsequenzen sind wie folgt definiert:

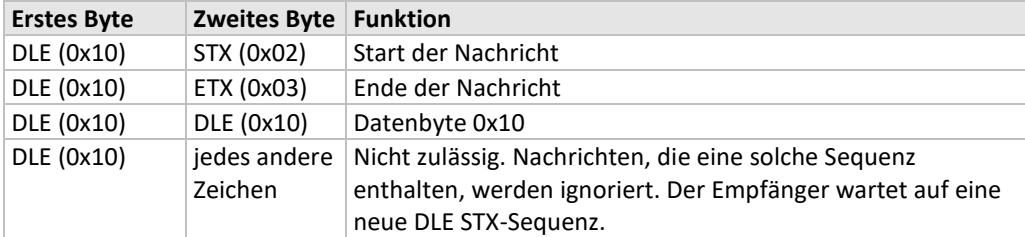

Die Sequenz [DLE DLE] wird benutzt um zu verhindern, dass möglicherweise in dem übertragenen binären Datenstrom auftauchende DLE-Bytes als Beginn einer Prüfsequenz interpretiert werden. Der Sender ersetzt jedes DLE-Byte in den Daten durch 2 DLE-Bytes. Der Datenanschluss des Empfängers wandelt eine Sequenz [DLE DLE] in ein DLE-Byte um.

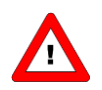

*Wenn ein RS232-Fehler auftritt (Empfängerüberlauf, Framing-Fehler, unzulässige Prüfsequenz), wird der Datenverbindungsframe ignoriert.*

Nachrichten zwischen PC und HOST mit der erweiterten binären Kodierung haben folgende Struktur:

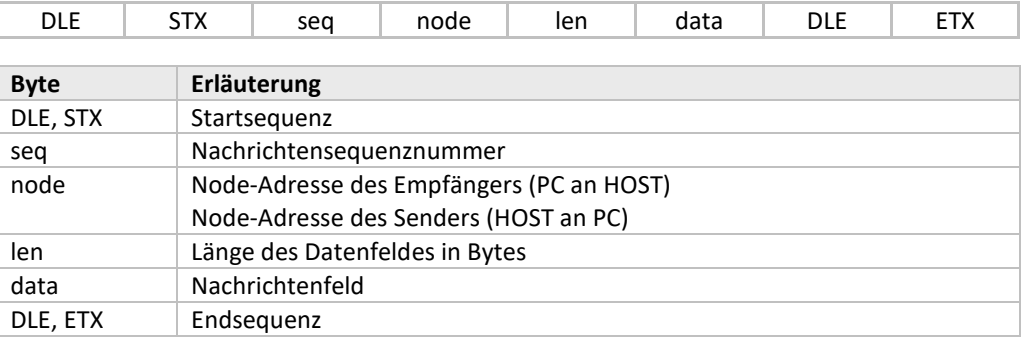

Das erweiterte Protokoll gestattet die gleichzeitige Übertragung von mehr als einer Anfrage. Die Sequenznummerierung ermöglicht die Zuordnung der Antwort zu der betreffenden Anfrage. Der HOST hat mehr als einen Puffer zur Zwischenspeicherung von (normalerweise 5) Nachrichten. Wenn die Nachrichtenpuffer voll sind, antwortet der HOST mit einer Fehlermeldung.

Die Antworten vom HOST an den PC haben das gleiche Nachrichtenformat wie die Anfragen. Eine Fehlermeldung hat ein spezielles Format:

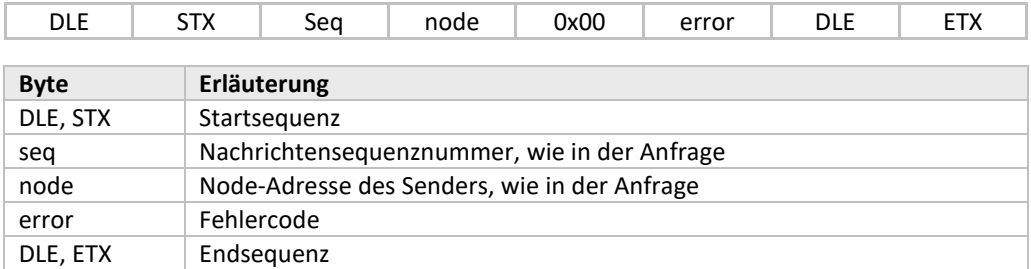

Der Fehlercode kann folgende Werte haben:

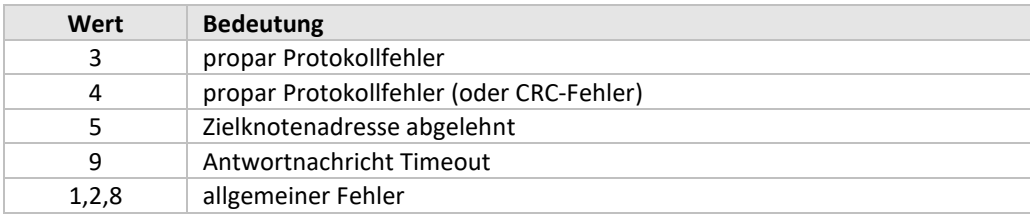

## <span id="page-14-0"></span>**3.4 PROPAR KOMMUNIKATIONSNACHRICHTEN**

Kommunikationsnachrichten zwischen ProPar-Schnittstellen und anderen Geräten bestehen aus Befehlsstrings mit spezifischen Informationen. Dieser Befehlsstring ist entweder in ASCII (RS232) oder BINÄR. Grundsätzlich enthält der String verschiedene Informationsbytes. Durch RS232 werden diese hexadezimalen Bytes in ASCII umgewandelt (z.B. entspricht der Bytewert 0x0A dem Wert "0A" in ASCII und es sollten Großbuchstaben verwendet werden). Nachrichten über RS232 geht das Zeichen ":" voran, und beendet werden sie mit "\r\n" (Wagenrücklauf-Zeilenvorschub).

In den ProPar -Nachrichten sind verschiedene BEFEHLE verfügbar. Zum Lesen und Schreiben aller Standardparameter sind nur die Befehle RD (04) und WR (01) erforderlich. Ein RD-Befehl wird durch einen WR-Befehl, der den erfragten Wert enthält, oder eine Statusmeldung, die eine Fehlernummer enthält, beantwortet. Ein WR-Befehl wird durch eine Statusmeldung beantwortet, die eine Fehlernummer enthält (bei Fehlernummer = 0 war der WR-Befehl OK).

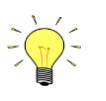

*Das ASCII-Zeichen ":" hat den hexadezimalen Wert 3A. Das ASCII-Zeichen "\r" hat den hexadezimalen Wert 0D. Das ASCII-Zeichen "\n" hat den hexadezimalen Wert 0A.*

#### <span id="page-14-1"></span>*3.4.1 Kommunikationsbefehle*

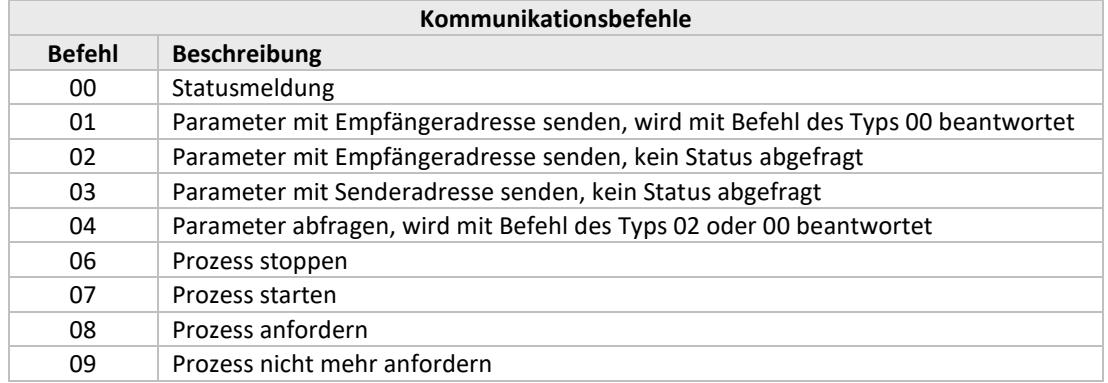

Für den Zugriff auf einen spezifischen Parameter müssen folgende Punkte bekannt sein:

- Node-Adresse im iedes ProPar -Gerät ist mit einer spezifischen Node-Adresse im System verbunden.
- Prozessnummer jedes Gerät (Node) besteht aus mehreren Prozessen.
- Parameternummer (FBnr) jeder Prozess besteht aus mehreren Parametern.
- Parametertyp jeder Parameter kann einen unterschiedlichen Typ und Wert haben.

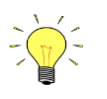

*Die Parameternummern und -werte finden Sie in den Tabellen der "Parametereigenschaften" und "Parameterwerte" in diesem Handbuch.*

## <span id="page-15-0"></span>*3.4.2 Parametertypen*

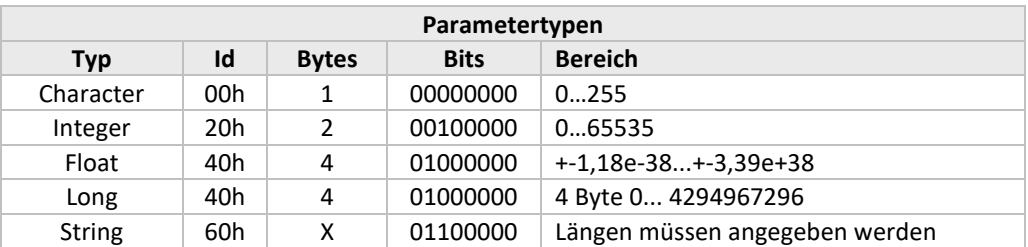

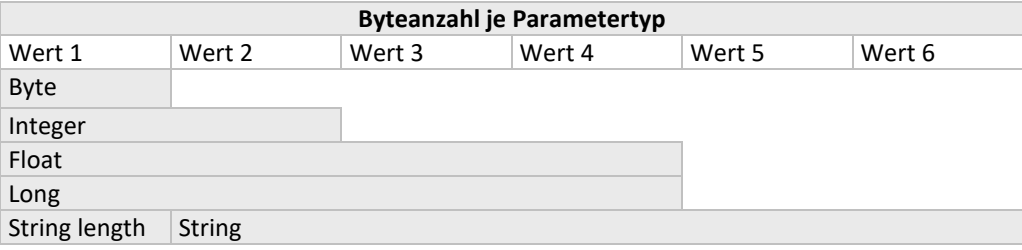

Die Nachrichten nutzen Bytes, die aus Daten von mehreren Bytes zusammengesetzt sind. Nachstehend finden Sie ein Beispiel für ein solches zusammengesetztes Byte.

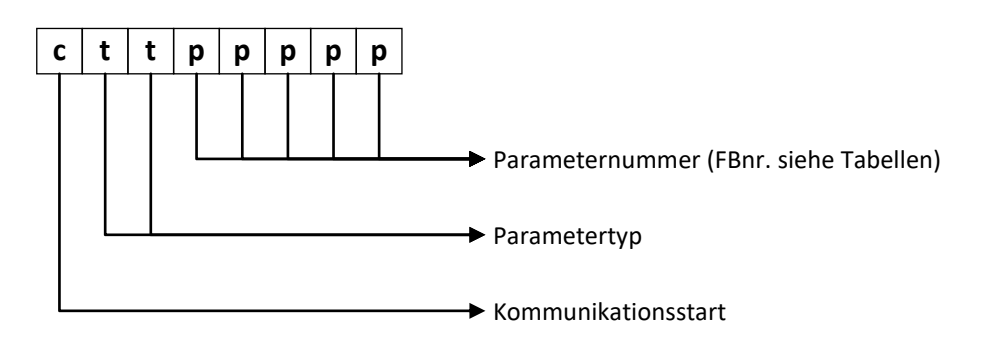

## <span id="page-15-1"></span>**3.5 VERKETTUNG**

Verkettung kann zum Senden oder Abfragen von mehr als einem Parameter pro Nachricht verwendet werden. Wenn alle Parameter zum gleichen Prozess gehören, können sie auf Parameterebene verkettet werden. Gehören die Parameter zu verschiedenen Prozessen, können sie auf Prozessebene verkettet werden. Auch eine Kombination ist möglich. Zur Verkettung auf Parameterebene wird das erste Bit der Parameternummer eingegeben, wenn ein anderer Parameter folgt, der zum gleichen Prozess gehört. Zur Verkettung auf Prozessebene wird das erste Bit der Prozessnummer angegeben, wenn sich ein anderer Prozess anschließt.

## <span id="page-16-0"></span>**3.6 STATUSMELDUNG**

Wird ein Gerät mit dem Befehl "01" angeschrieben, führt dies zu einer Statusmeldung. Nachstehend sind die möglichen Erwiderungen aufgelistet.

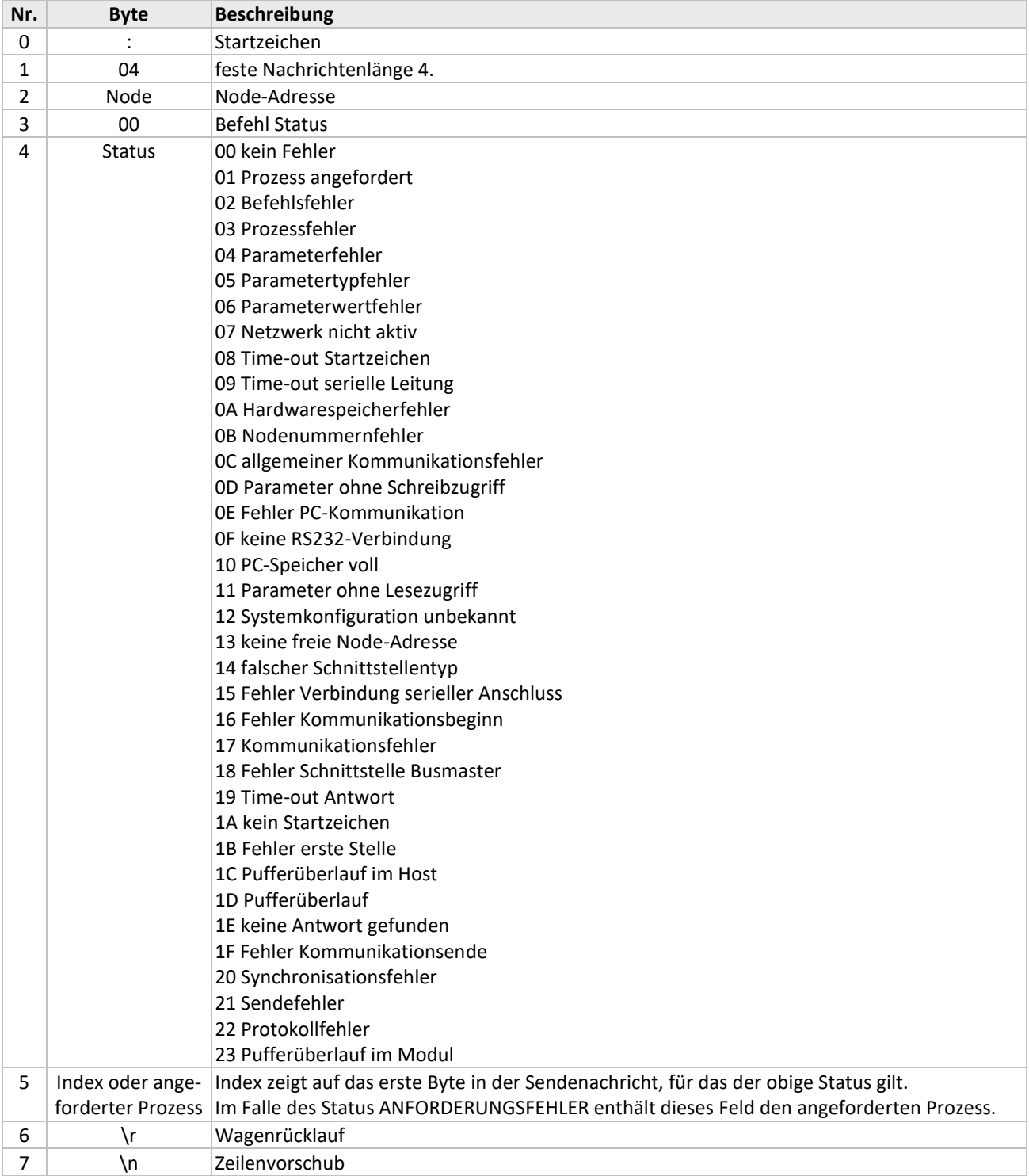

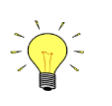

*Der Wert ab Byte 5 der Statusmeldung kann vernachlässigt werden, wenn der Wert von Byte 4 = 0 ist.*

## <span id="page-17-0"></span>**3.7 SENDEN VON PARAMETERN**

Zum Anschreiben eines Geräts müssen die Befehlscodes "01" und "02" verwendet werden. Der Befehl "01" führt zu einer Statusmeldung zur Fehlerprüfung. Auf Befehl "02" wird keine Antwort vom Gerät ausgegeben. In der nachstehenden Tabelle wird die gesamte Befehlszeile erläutert.

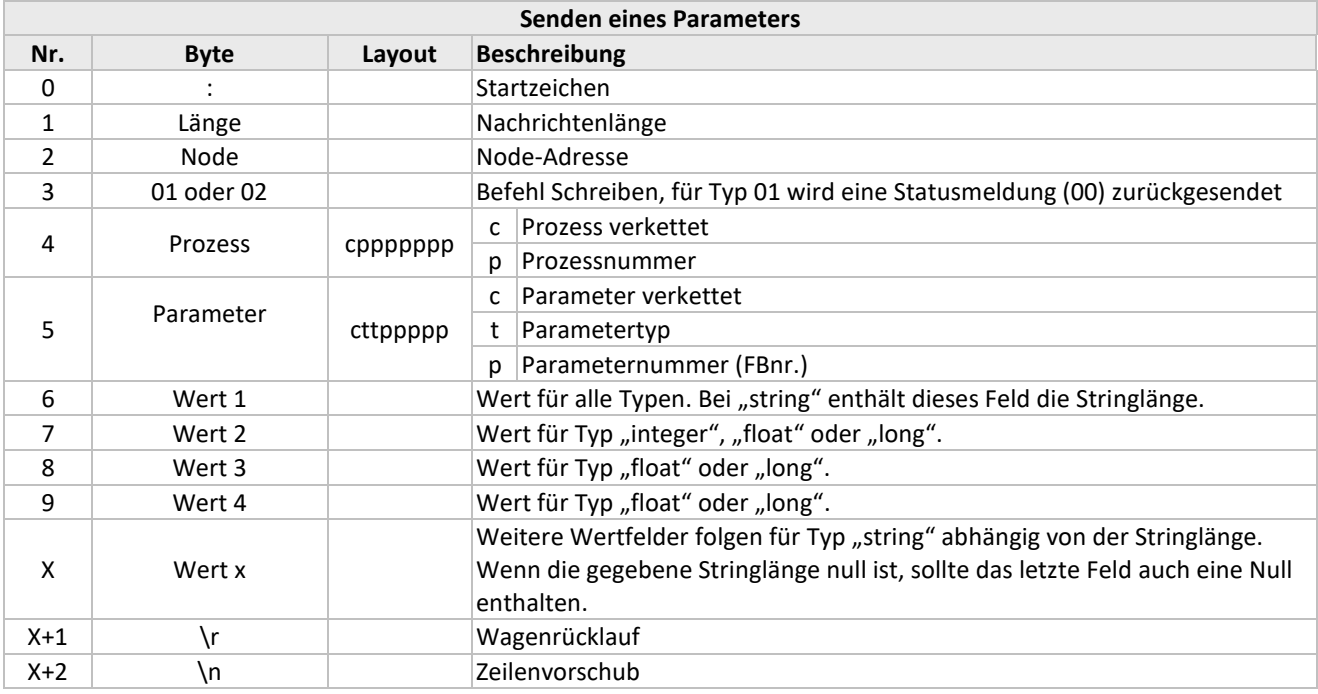

## <span id="page-17-1"></span>**3.8 ABFRAGEN VON PARAMETERN**

Für jeden abgefragten Parameter kann eine Indexnummer vergeben werden. Der antwortende Node schickt diese Indexnummer zusammen mit dem abgefragten Parameter zurück. Dies gibt einem die Möglichkeit zu prüfen, welcher Parameter zurückgeschickt wird, wenn mehrere Parameter abgefragt werden.

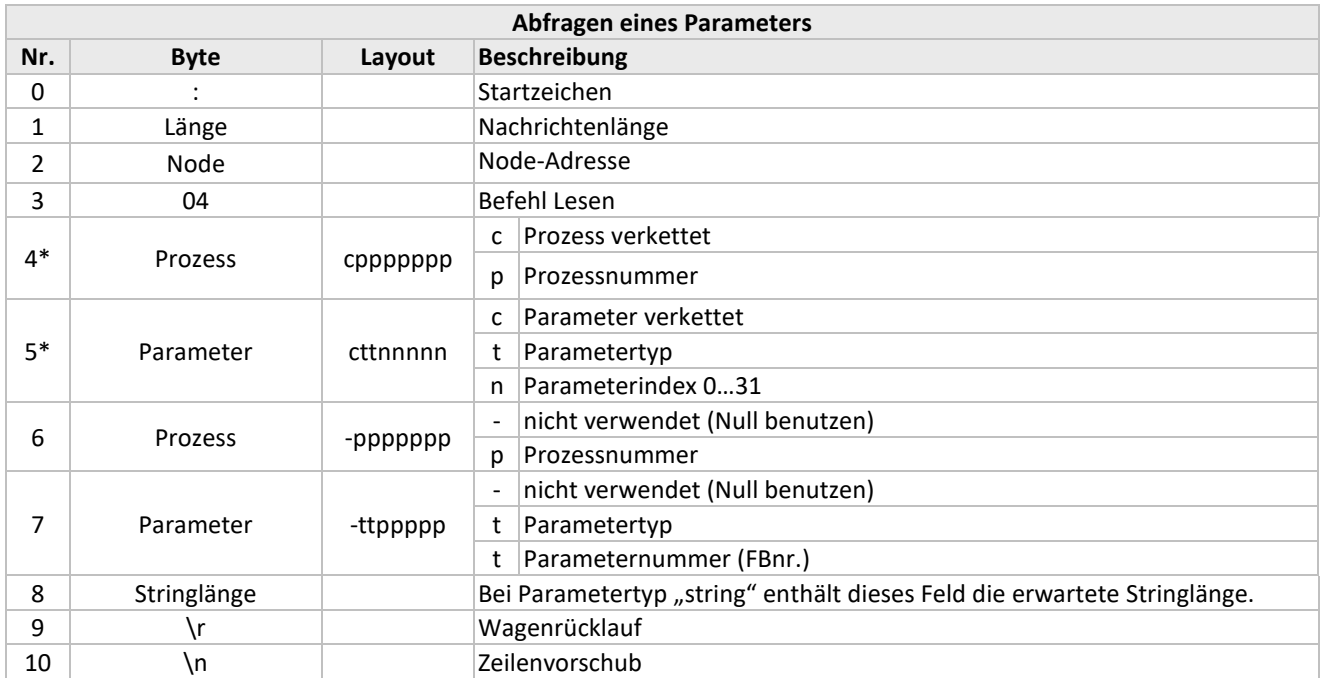

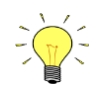

#### *Empfehlung:*

*Verwenden Sie den gleichen Prozessnamen für Nr. 4 und 6. Falls kein Index erforderlich ist, geben Sie die FBnr. ein, so dass die Rücknachricht mit der abgefragten Parameternummer zurückgeschickt wird.*

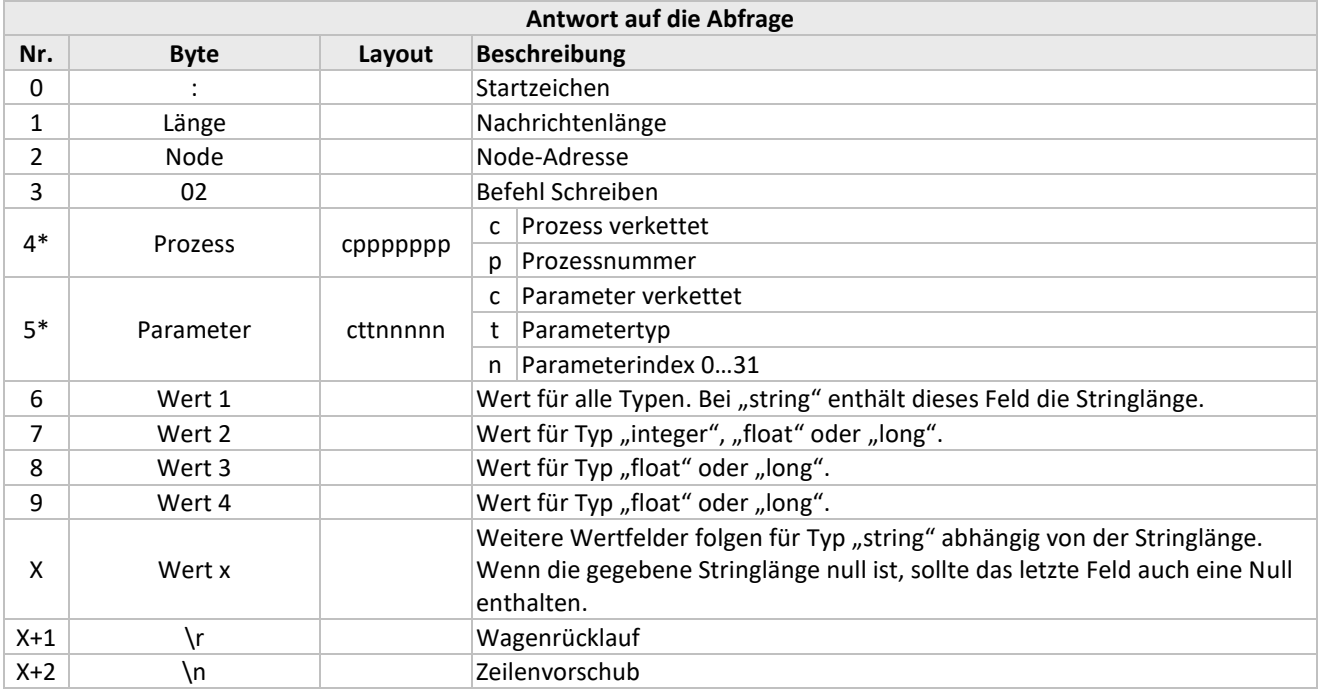

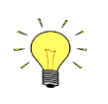

\* *Das abgefragte Gerät kopiert diese Werte von der Abfragenachricht direkt in die Antwortnachricht.*

## <span id="page-19-0"></span>**3.9 BEISPIELE – PROPAR ASCII PROTOKOLL**

### <span id="page-19-1"></span>*3.9.1 Senden des Sollwerts*

Senden des Sollwerts = 50 % an Node 3 Prozess 1. Sollwerte werden in einem Bereich von 0 bis 32000 gesendet, d.h. für dieses Beispiel muss 16000 gesendet werden.

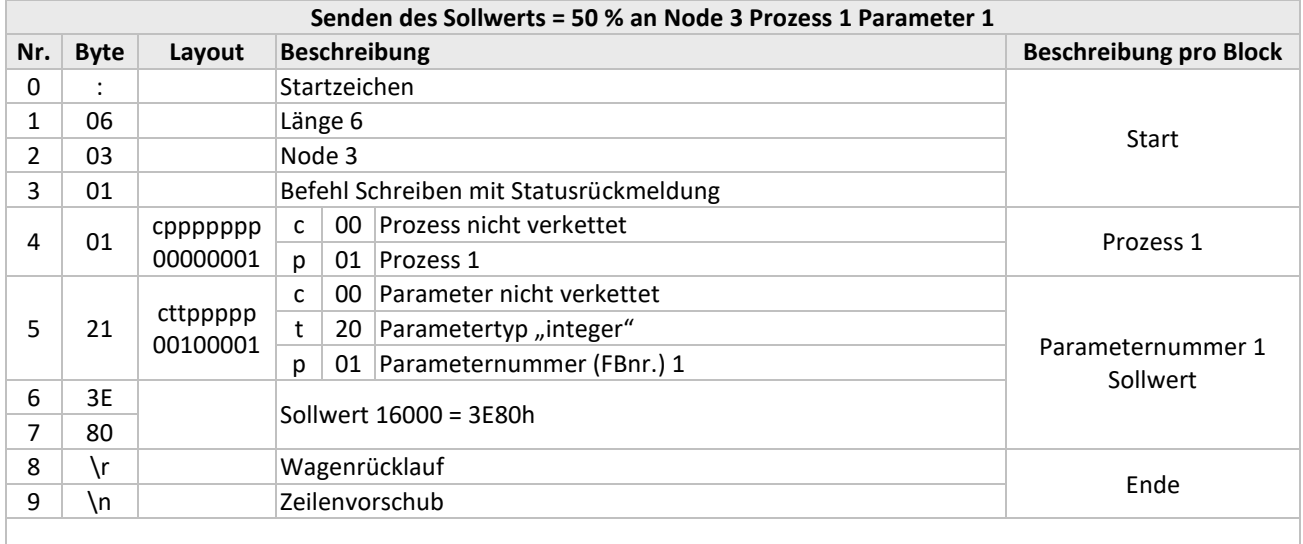

Gesamtstring :06030101213E80\r\n

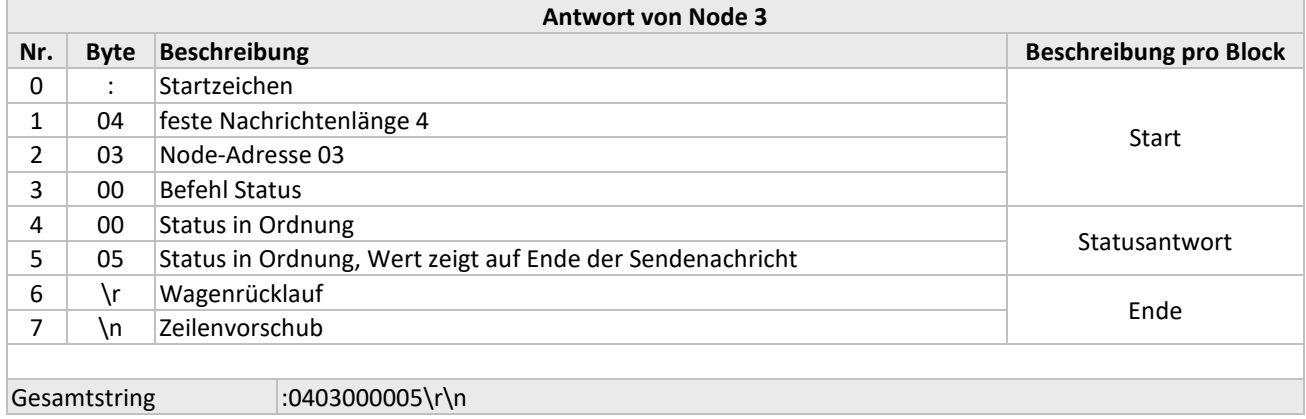

Die Position von Nr. 5 sieht wie folgt aus.

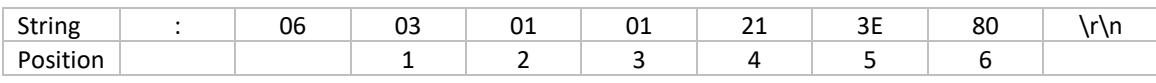

## <span id="page-20-0"></span>*3.9.2 Abfragen des Sollwerts*

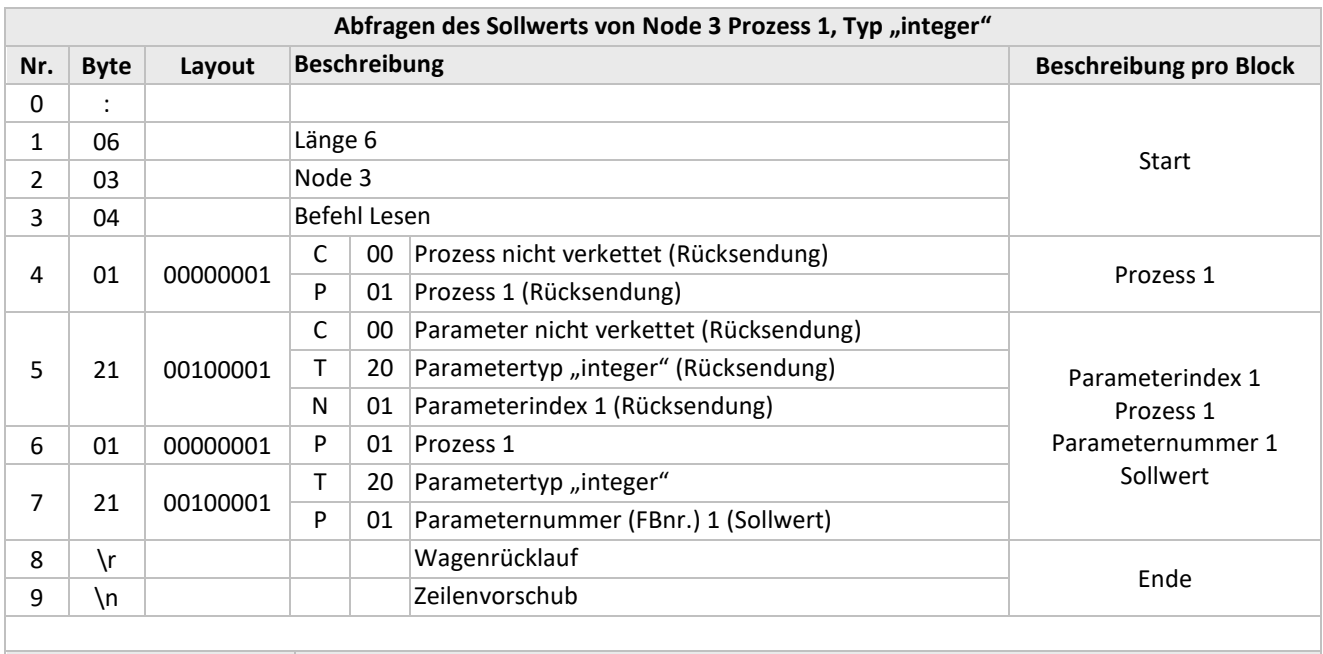

Gesamtstring :06030401210121\r\n

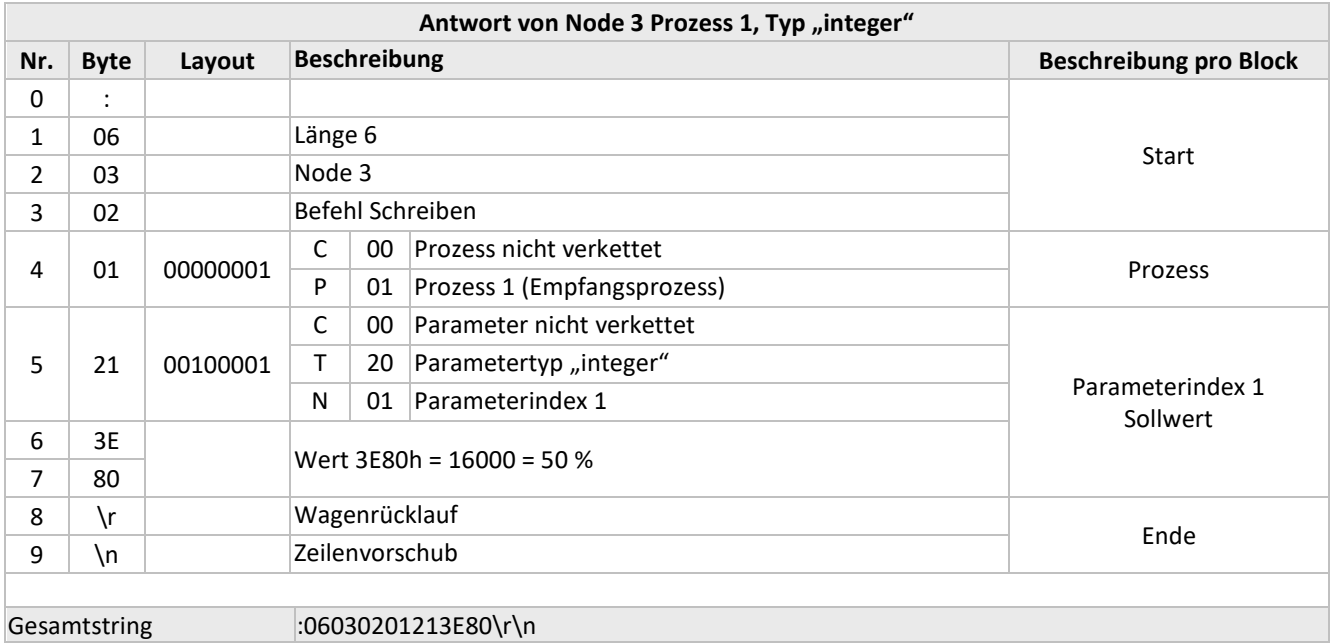

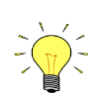

*Das ASCII-Zeichen "LEERZEICHEN" (20 HEX) wird für jedes Leerzeichen im String ausgegeben.*

## <span id="page-21-0"></span>*3.9.3 Abfragen des Messwerts*

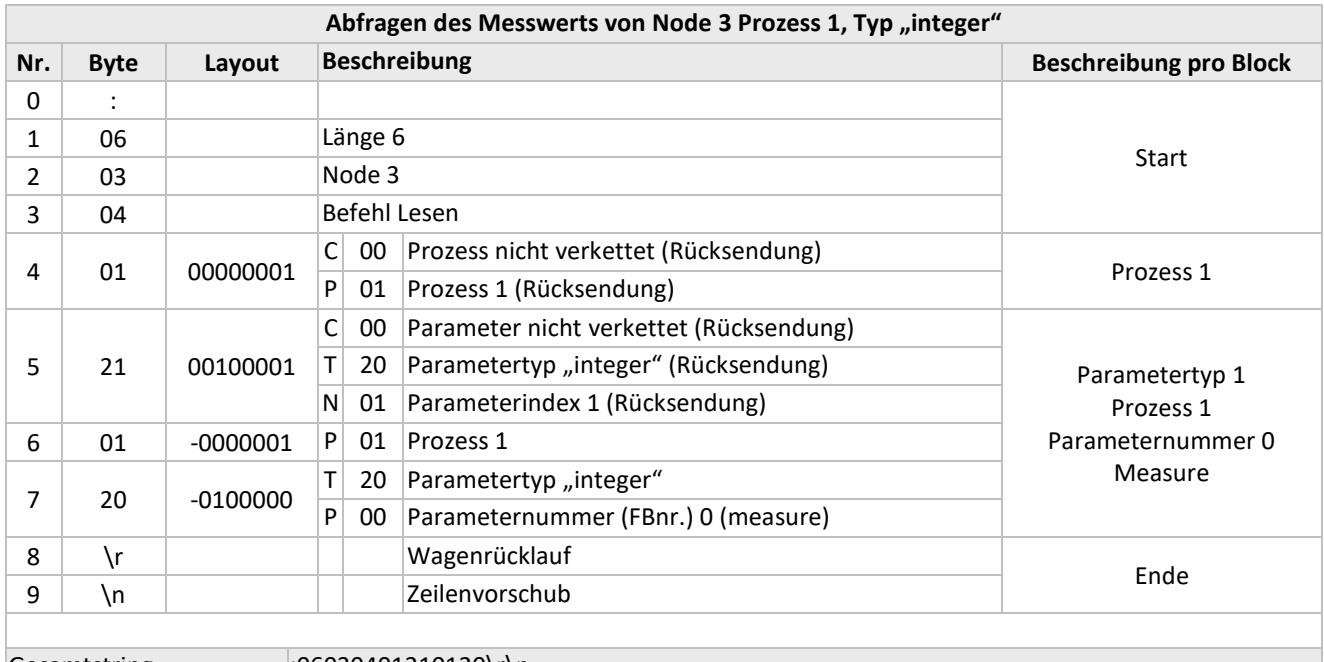

Gesamtstring :06030401210120\r\n

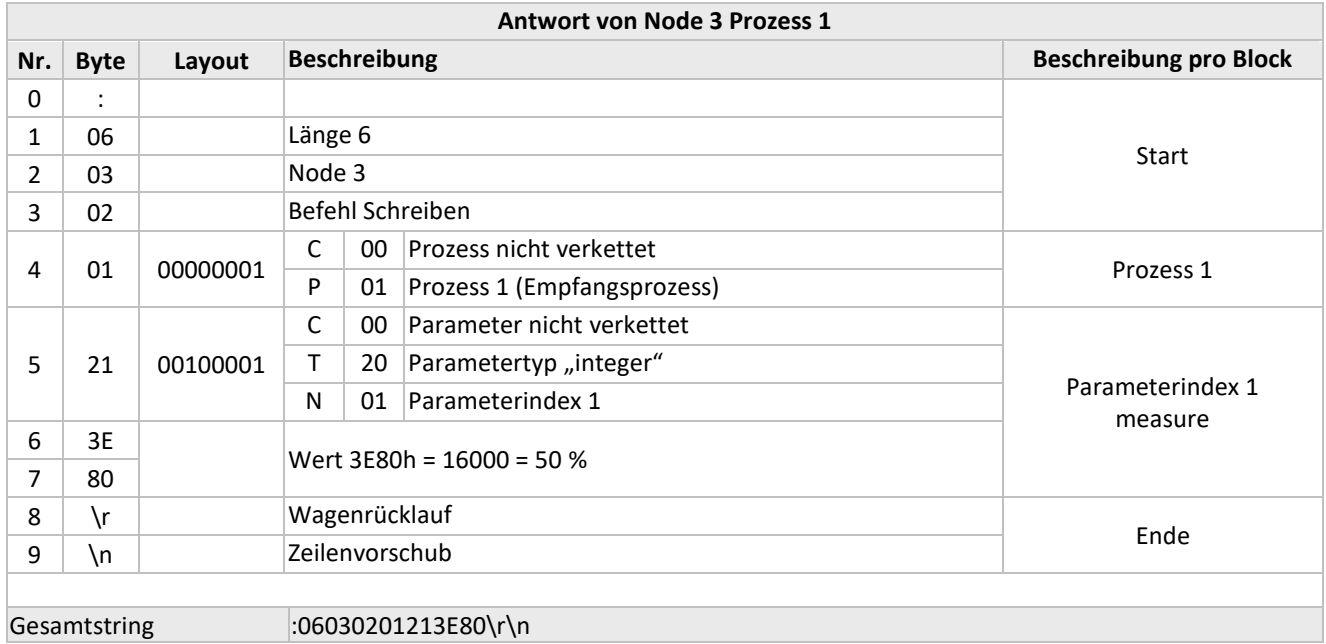

## <span id="page-22-0"></span>*3.9.4 Abfragen des Zählerwerts*

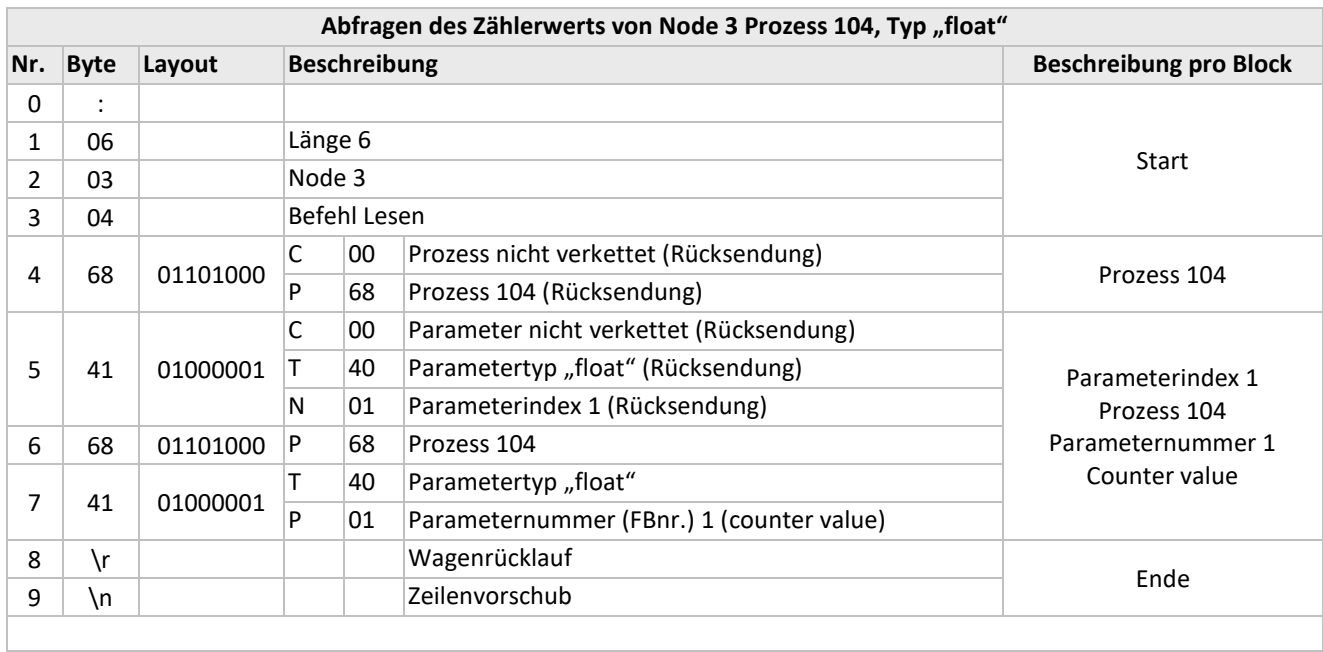

Gesamtstring :06030468416841\r\n

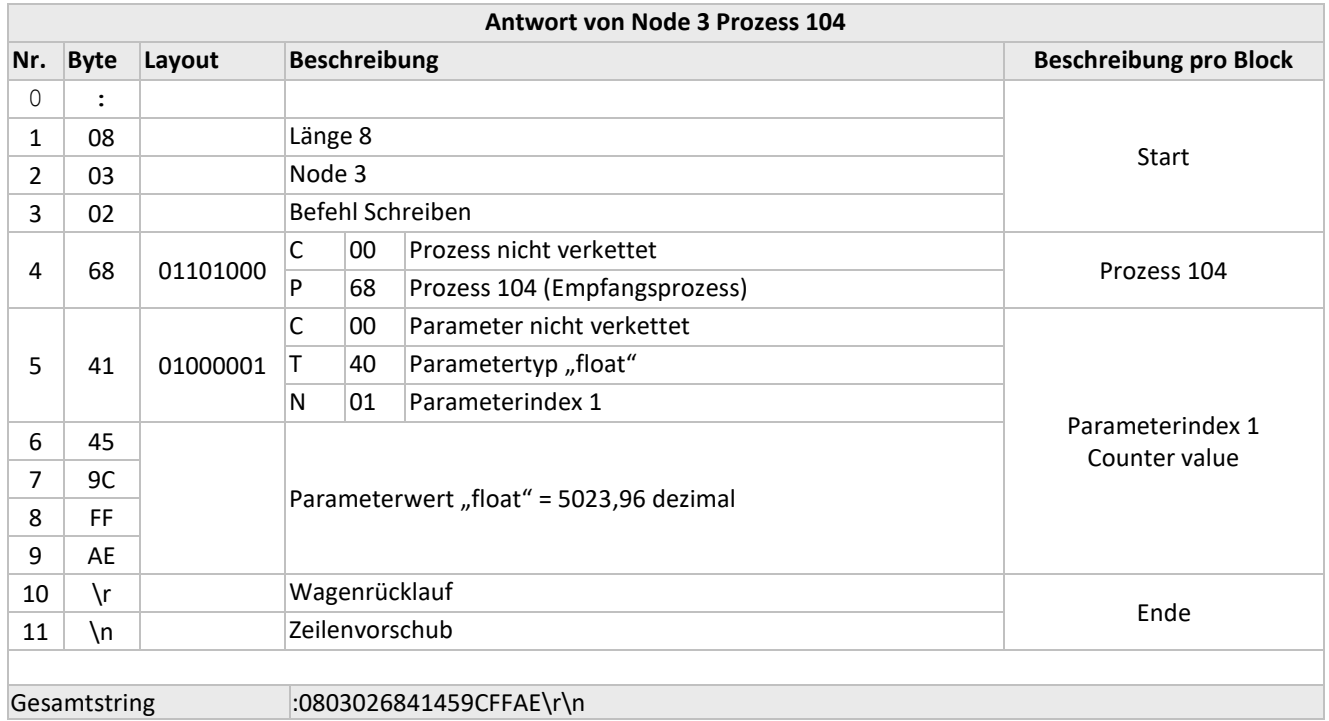

## <span id="page-23-0"></span>*3.9.5 Auflistung von ProPar ASCII Beispielen*

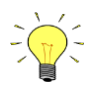

hexadezimal 7D00 = dezimal 32000 hexadezimal 3E80 = dezimal 16000 Float numbers (Gleitkommazahlen) sind dargestellt im 32-bit Single-precision floating-point Format(IEEE-754), z.B. float 3F800000=dec 1 Strings enthalten ASCII characters z.B. hex 41 is character A, hex 4D = M, hex 6D = m , etc

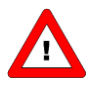

*Es ist wichtig zu wissen, dass nicht alle Parameter an allen ProPar/Multibus-Geräten zur Verfügung stehen.*

*Weitere Informationen über Parameter und ihre Verwendung sowie eine Beschreibung der digitalen Instrumente finden Sie auch im Dokument Nr. 9.19.023. Wenn Sie das Programm FlowDDE haben, können Sie auch dort einen Überblick bekommen, welche Parameter an welchen Geräten verfügbar sind.*

## *PARAMETER FÜR DEN NORMALBETRIEB*

**measure: read,** Process: 1, Parameter: 0, Type: integer Request :06800401210120\r\n Answer(example) :06800201217D00 \r\n measure = hex 7D00 = 32000 = 100%

**fmeasure: read,** Process: 33, Parameter: 0, Type: float Request :06800421402140\r\n Answer(example :0803022140453B8000\r\n fmeasure= 453B8000 = dec 3000

**setpoint: read,** Process: 1, Parameter: 1, Type: integer Request :06800401210121\r\n Answer(example) :06800201217D00\r\n measure = hex 7D00 = 32000 = 100%

**setpoint: write** value = hex 7D00 = 32000 = 100% ,Process: 1, Parameter: 1, Type: integer Send :06800101217D00\r\n Answer(example) :0480000005 \r\n Status : 00 (No error)

**setpoint: write** value = hex 3E80 = 16000 = 50% ,Process: 1, Parameter: 1, Type: integer Send :06800101213E80\r\n Answer(example) :0480000005 \r\n Status : 00 (No error)

**setpoint: write** value = 0**,** Process: 1, Parameter: 1, Type: integer Send :06800101210000\r\n Answer(example) :0480000005 \r\n Status : 00 (No error)

**fsetpoint: read,** Process: 33, Parameter: 3, Type: float Request :06800421412143\r\n Answer(example :0880022141453B8000\r\n fsetpoint= 453B8000 = dec 3000

**fsetpoint: write value** = float 3F800000 = dec 1**,** Process: 33, Parameter: 3, Type: float Send :08800121433F800000\r\n Answer(example) :0480000007 \r\n

Status : 00 (No error)

**Control mode: read ,** Process: 1, Parameter: 4, Type: character Send :06800401040104\r\n Answer(example) :058002010401\r\n Value = 01 ( Control mode = "Analog input")

**Control mode: write value = 0 ,** Process: 1, Parameter: 4, Type: character Send : 050301010400\r\n Answer(example) : 0403000004 \r\n Status : 00 (No error)

**Control mode: write** value = 1 **,** Process: 1, Parameter: 4, Type: character Send : 050301010401\r\n Answer(example) : 0403000004 \r\n Status : 00 (No error)

**Control mode: write** value = 18 = hex 12 **,** Process: 1, Parameter: 4, Type: character Send : :050301010412\r\n Answer(example) : 0403000004 \r\n Status : 00 (No error)

**Slave factor: read,** Process: 33, Parameter: 1, Type: float Request :06030421412141\r\n Answer(example) :080302214142C80000\r\n Slave factor = 453B8000 = dec 100 (values in percentage so 100% )

**Slave factor: write** value = 40A00000 = dec 5 , Process: 33, Parameter: 1, Type: float Send :088001214140A00000\r\n Answer(example) : :0480000007\r\n Status : 00 (No error)

**Slave factor: write** value = 42C80000= dec 100 , Process: 33, Parameter: 1, Type: float Send :: 088001214142C80000\r\n Answer(example) : :0480000007\r\n Status : 00 (No error)

**Slave factor: write** value = 43480000= dec 200 , Process: 33, Parameter: 1, Type: float Request :: 088001214143480000\r\n Answer(example) : :0480000007\r\n Status : 00 (No error)

**Fluid number: read ,** Process: 1, Parameter: 16, Type: character Request : 06800401100110\r\n Answer(example) :058002011000 \r\n Value =  $00$  (Fluid number = 1)

**Fluid number: write value = 0 (Fluid number = 1) ,** Process: 1, Parameter: 16, Type: character Send :058001011000\r\n Answer(example) :0480000004 \r\n Status : 00 (No error)

**Fluid number: write value = 1 (Fluid number = 2) ,** Process: 1, Parameter: 16, Type: character Send :058001011001\r\n Answer(example) :0480000004 \r\n Status : 00 (No error)

**fluidname: read,** Process: 1, Parameter: 17, Type: string [10] Request :078004017101710A\r\n Answer(example) :0F800201710A41695220202020202020\r\n Fluidname = 41695220202020202020 = AiR

**Valve output: read,** Process: 114, Parameter: 1, Type: long Request :06800472417241\r\n Answer(example) :080302724100000000\r\n Valve output = 00000000 = 0%

**Valve output: read,** Process: 114, Parameter: 1, Type: long Request :06800472417241\r\n Answer(example) :0803027241009DDDDD\r\n Valve output = 009DDDDD = dec 10345949 = 61.7% (this is the typical maximum valveout)

**temperature: read,** Process: 33, Parameter: 7, Type: float Request : 06800421472147\r\n Answer(example) :0880022147000000000\r\n temperature = 00000000= dec 0 (0 Degr. C, temperature measurement is not available for this type of instrument)

**temperature: read,** Process: 33, Parameter: 7, Type: float Request : 06800421472147\r\n Answer(example) :088002214741FE4FBF \r\n temperature = 41FE4FBF = dec 31.788939 Degr. C

```
Actual Density: read Process: 116, Parameter: 15, Type: float
Request :068004744F744F\r\n
Answer(example) :088002744F447A0000\r\n
Actual Density = 447A0000 = dec 1000
```
**capacity100%: read,** Process: 1, Parameter: 13, Type: float Request :068004014D014D\r\n Answer(example) :088002014D400000000\r\n  $Capacity100% = 40000000 = dec 2$ 

**capacity unit: read,** Process: 1, Parameter: 31, Type: string [7] Request :078004017F017F07\r\n Answer(example) :0C8002017F076B672F68202020\r\n Capacity unit = 6B672F68202020 = kg/h

## *ALARM-/STATUSPARAMETER*

**alarm info: read ,** Process: 1, Parameter: 20, Type: character Request :06800401140114 \r\n Answer(example) :058002011400 \r\n Value = 00

**alarm mode: read ,** Process: 97, Parameter: 3, Type: character Request : :06800461036103\r\n Answer(example) ::058002610301\r\n Value = 01

**alarm mode: write value = 0 ,** Process: 97, Parameter: 3, Type: character Send :058001610300\r\n Answer(example) :0480000004 \r\n Status : 00 (No error)

**alarm mode: write value = 1,** Process: 97, Parameter: 3, Type: character Send :058001610301\r\n Answer(example) :0480000004 \r\n Status : 00 (No error)

**Alarm maximum limit: read,** Process: 97, Parameter: 1, Type: integer Request :06800461216121 \r\n Answer(example) : 06800261215DC0\r\n Alarm maximum limit = 5DC0 = dec 24000 = 75%

**Alarm maximum limit: write** value = 7D00 = dec 32000 , Process: 97, Parameter: 1, Type: integer Send :06800161217D00\r\n Answer(example) :0480000005 \r\n Status : 00 (No error)

**Alarm minimum limit: read,** Process: 97, Parameter: 2, Type: integer Request : 06800461226122 \r\n Answer(example) :06800261211F40 \r\n Alarm maximum limit = 1F40 = dec 8000 = 25%

**Alarm minimum limit: write** value = 1F40 = dec 8000 , Process: 97, Parameter: 2, Type: integer Send :06800161211F40\r\n Answer(example) :0480000005 \r\n Status : 00 (No error)

**alarm setpoint mode: read,** Process: 97, Parameter: 5, Type: character Send :06800461056105\r\n Answer(example) :058002610500\r\n alarm setpoint mode = 00

**alarm setpoint mode: write** value = 0 **,** Process: 97, Parameter: 5, Type: character Send :058001610500\r\n Answer(example) :0480000004\r\n Status : 00 (No error)

**alarm setpoint mode: write** value = 1 **,** Process: 97, Parameter: 5, Type: character Send :058001610501\r\n Answer(example) :0480000004\r\n Status : 00 (No error)

**Alarm new setpoint: read,** Process: 97, Parameter: 6, Type: integer Request :06800461266126\r\n Answer(example) :06800261260000\r\n Alarm new setpoint =  $0000 =$  dec  $0 = 0%$ 

**Alarm new setpoint: write** value = 140 = dec 320 = 10%, Process: 97, Parameter: 6, Type: integer Send :06800161260140\r\n Answer(example) :0480000005 \r\n Status : 00 (No error)

**Alarm new setpoint: write** value = 0 = dec 0 = 0%, Process: 97, Parameter: 6, Type: integer Send :06800161260000\r\n Answer(example) :0480000005 \r\n Status : 00 (No error)

**alarm delay time: read ,** Process: 97, Parameter: 7, Type: character Request :06800461076107\r\n Answer(example) :058002610703\r\n Value = 03 (3 seconds)

**alarm delay time: write value = 0 ,** Process: 97, Parameter: 7, Type: character Send :058001610700\r\n Answer(example) :0480000004 \r\n Status : 00 (No error)

**alarm delay time: write value = 3** (seconds) **,** Process: 97, Parameter: 7, Type: character Send :058001610703\r\n Answer(example) :0480000004 \r\n Status : 00 (No error)

**Reset alarm enable: read ,** Process: 97, Parameter: 9, Type: character Request :06800461096109\r\n Answer(example) :05800261090F \r\n Value = 0F

**Reset alarm enable: write value** = 0F = dec 15 **,** Process: 97, Parameter: 9, Type: character Send :05800161090F\r\n Answer(example) :0480000004 \r\n Status : 00 (No error)

## *ZÄHLERPARAMETER*

**Counter value: read,** Process: 104, Parameter: 1, Type: float Request :06800468416841\r\n Answer(example :0880026841444A6E18\r\n fmeasure= 444A6E18 = dec 809.72021

**Counter mode: read ,** Process: 104, Parameter: 8, Type: character Request :06800468086808\r\n Answer(example) :058002680801 \r\n Value = 01

**Counter mode: write** value = 0 **,** Process: 104, Parameter: 8, Type: character Send :058001680800\r\n Answer(example) :0480000004\r\n Status : 00 (No error)

**Counter mode: write** value = 2 **,** Process: 104, Parameter: 8, Type: character Send :058001680802\r\n Answer(example) :0480000004\r\n Status : 00 (No error)

**Counter setpoint mode: read ,** Process: 104, Parameter: 5, Type: character Request :06800468056805\r\n Answer(example) :058002680500\r\n Value = 00

**Counter setpoint mode: write** value = 1 **,** Process: 104, Parameter: 5, Type: character Send :058001680501\r\n Answer(example) :0480000004\r\n Status : 00 (No error)

**counter new setpoint: write** value = 0 , Process: 104, Parameter: 6, Type: integer Send :06800168260000\r\n Answer(example) :0480000005\r\n Status : 00 (No error)

**counter new setpoint: write** value = hex 140 = dec 320 ,Process: 104, Parameter: 6, Type: integer Send :06800168260140\r\n Answer(example) :0480000005\r\n Status : 00 (No error)

**counter limit: read,** Process: 104, Parameter: 3, Type: float Request :06800468436843\r\n Answer(example :088002684343FA0000\r\n fmeasure= 43FA0000 = dec 500

**counter limit: write** value 3F800000 = dec 1, Process: 104, Parameter: 3, Type: float Send :08800168433F800000\r\n Answer(example) :0480000007\r\n Status : 00 (No error)

**counter unit index: read ,** Process: 104, Parameter: 2, Type: character Request :06800468026802\r\n Answer(example) :058002680500\r\n Value = 00

**counter unit index: write** value = 0 **,** Process: 104, Parameter: 2, Type: character Send :058001680500\r\n Answer(example) :0480000004\r\n Status : 00 (No error)

**Counter unit: read,** Process: 104, Parameter:7, Type: string [4] Request :0780046867686704\r\n Answer(example) :0980026867046D6C6E20\r\n Capacity unit = 6D6C6E20 = mln

**Counter unit: write** value = mln**,** Process: 104, Parameter:7, Type: string [4] Send :0980016867046D6C6E20\r\n Answer(example) :0980026867046D6C6E20\r\n Capacity unit = 6D6C6E20 = mln

**Reset counter enable: read ,** Process: 104, Parameter: 9, Type: character Request :06800468096809\r\n Answer(example) :058002680907 \r\n Value = 07

**Reset counter enable: write value** = 0F = dec 15 **,** Process: 104, Parameter: 9, Type: character Send :05800168090F\r\n Answer(example) :0480000004 \r\n Status : 00 (No error)

**Counter controller overrun correction : read,** Process: 104, Parameter: 10, Type: float Request :068004684A684A\r\n Answer(example :088002684A00000000\r\n Value =  $00000000 =$  dec 0

**Counter controller overrun correction: write value** = float 00000000 = dec 0**,** Process: 104, Parameter: 10, Type: float Send :088001684A00000000\r\n Answer(example) :0480000007 \r\n Status : 00 (No error)

**Counter controller overrun correction: write** = float 3F4CCCCD= dec 0.8**,** Process: 104, Parameter: 10, Type: float Send :088001684A3F4CCCCD \r\n Answer(example) :0480000007 \r\n Status : 00 (No error)

**Counter controller gain: read,** Process: 104, Parameter: 11, Type: float Request :068004684B684B\r\n Answer(example :088002684B000000000\r\n Value =  $00000000 =$  dec 0

**Counter controller gain: write value** = float 00000000 = dec 0**,** Process: 104, Parameter: 11, Type: float Send :088001684B00000000\r\n Answer(example) :0480000007 \r\n Status : 00 (No error)

**Counter controller gain: write value** = float 41200000 = dec 10**,** Process: 104, Parameter: 11, Type: float Send :088001684B41200000\r\n Answer(example) :0480000007 \r\n Status : 00 (No error)

## *IDENTIFIKATIONPARAMETER*

**serial number: read,** Process: 113, Parameter: 3, Type: string Request :0780047163716300\r\n Answer(example) :1080027163004D31353231303633344100 \r\n serial number = 4D313532313036333441 = M15210634A

**bhtmodel number: read,** Process: 113, Parameter: 2, Type: string Request :0780047162716200\r\n Answer(example) :1A8002716200462D32303143562D354B302D4141442D33332D5600\r\n bhtmodel number = 462D32303143562D354B302D4141442D33332D56 = F-201CV-5K0-AAD-33-V

**firmware version: read,** Process: 113, Parameter: 5, Type: string [6] Request :0780047165716506\r\n Answer(example) ::0B800271650656382E333700\r\n bhtmodel number = 56382E333700 = (ASCII characters) V8.37

**usertag:** Process: 113, Parameter: 6, Type: string Request :0780047166716600\r\n Answer(example) :0D80027166005553455254414700\r\n usertag = 55534552544147 = (ASCII characters) USERTAG

**customer model: read,** Process: 113, Parameter: 4, Type: string Request :0780047164716400\r\n Answer(example) :0E80027164005354414E4441524400\r\n Value = 5354414E4441524400 = (ASCII characters) STANDARD

**device type: read,** Process: 113, Parameter: 1, Type: string [6] Request :0780047161716106\r\n Answer(example) :0B8002716106434F52494643\r\n bhtmodel number = 434F52494643 = (ASCII characters) CORIFC

## *SPEZIELLE PARAMETER*

**reset: write value** = 0, Process: 115, Parameter: 8, Type: character Send :058001730800\r\n Answer(example) :0480000004\r\n Status : 00 (No error)

**reset: write value** = 3, Process: 115, Parameter: 8, Type: character Send :058001730803\r\n Answer(example) :0480000004\r\n Status : 00 (No error)

**initreset: read ,** Process: 0, Parameter: 10, Type: character Request :068004000A000A\r\n Answer(example) :058002000A52\r\n Value = 52 = dec 82 **initreset:write** value = 40 = dec 64**,** Process: 0, Parameter: 10, Type: character Send :058001000A40\r\n Answer(example) :0480000004\r\n Status : 00 (No error) **initreset:write** value = 52 = dec 82, Process: 0, Parameter: 10, Type: character Send :058001000A52\r\n Answer(example) :0480000004\r\n Status : 00 (No error) **wink:write** value = 39 (= character 9), Process: 0, Parameter: 0, Type: character Send :06800100600139\r\n Answer(example) :0480000005\r\n Status : 00 (No error) **iostatus: read ,** Process: 114, Parameter: 11, Type: character Request :068004720B720B\r\n Answer(example) : 058002720B4F\r\n Value =  $4F = dec$  79 **iostatus:write** value = 0F = dec 15, Process: 114, Parameter: 11, Type: character Send :058001720B0F\r\n Answer(example) :0480000004\r\n Status : 00 (No error) **iostatus:write** value = 4F = dec 79, Process: 114, Parameter: 11, Type: character Send :058001720B4F\r\n Answer(example) :0480000004\r\n Status : 00 (No error) **iostatus:write** value = 07 = dec 07, Process: 114, Parameter: 11, Type: character Send :058001720B07\r\n Answer(example) :0480000004\r\n Status : 00 (No error) *SPEZIELLE INSTRUMENTFUNKTIONEN*

**initreset:write** value = 40 = dec 64**,** Process: 0, Parameter: 10, Type: character Send :058001000A40\r\n Answer(example) :0480000004\r\n Status : 00 (No error)

**initreset: read ,** Process: 0, Parameter: 10, Type: character Request :068004000A000A\r\n Answer(example) :058002000A52\r\n Value = 52 = dec 82

**Control mode: read ,** Process: 1, Parameter: 4, Type: character Send :06800401040104\r\n Answer(example) :058002010400\r\n Value = 00 ( Control mode = "BUS / RS232")

**initreset:write** value = 00 = dec 00**,** Process: 0, Parameter: 10, Type: character Send :058001000A00\r\n Answer(example) :0480000004\r\n Status : 00 (No error)

*Control* **mode: write value = 9 ,** Process: 1, Parameter: 4, Type: character Send : 058001010409\r\n Answer(example) : 0480000004 \r\n Status : 00 (No error)

**calibration mode: read ,** Process: 115, Parameter: 1, Type: character Send :06800473017301\r\n Answer(example) :058002010409\r\n Value = 09

**calibration mode: write** value = FF = dec 255 **,** Process: 115, Parameter: 1, Type: character Send :0580017301FF\r\n Answer(example) : 0480000004 \r\n Status : 00 (No error)

**calibration mode: write** value = 0 **,** Process: 115, Parameter: 1, Type: character Send :058001730100\r\n Answer(example) : 0480000004 \r\n Status : 00 (No error)

**calibration mode: write** value = 9 **,** Process: 115, Parameter: 1, Type: character Send :058001730109 \r\n Answer(example) : 0480000004 \r\n Status : 00 (No error)

## <span id="page-32-0"></span>*3.9.6 Abfragen verketteter Parameter*

Schnittstelle sendet eine Abfrage folgender Parameter an das Gerät an Node 3: Prozess 113: Serial number (3), USERTAG (6)

Prozess 1: Measure (0), Capacity (13), Capacity unit (31), Fluid name (17)

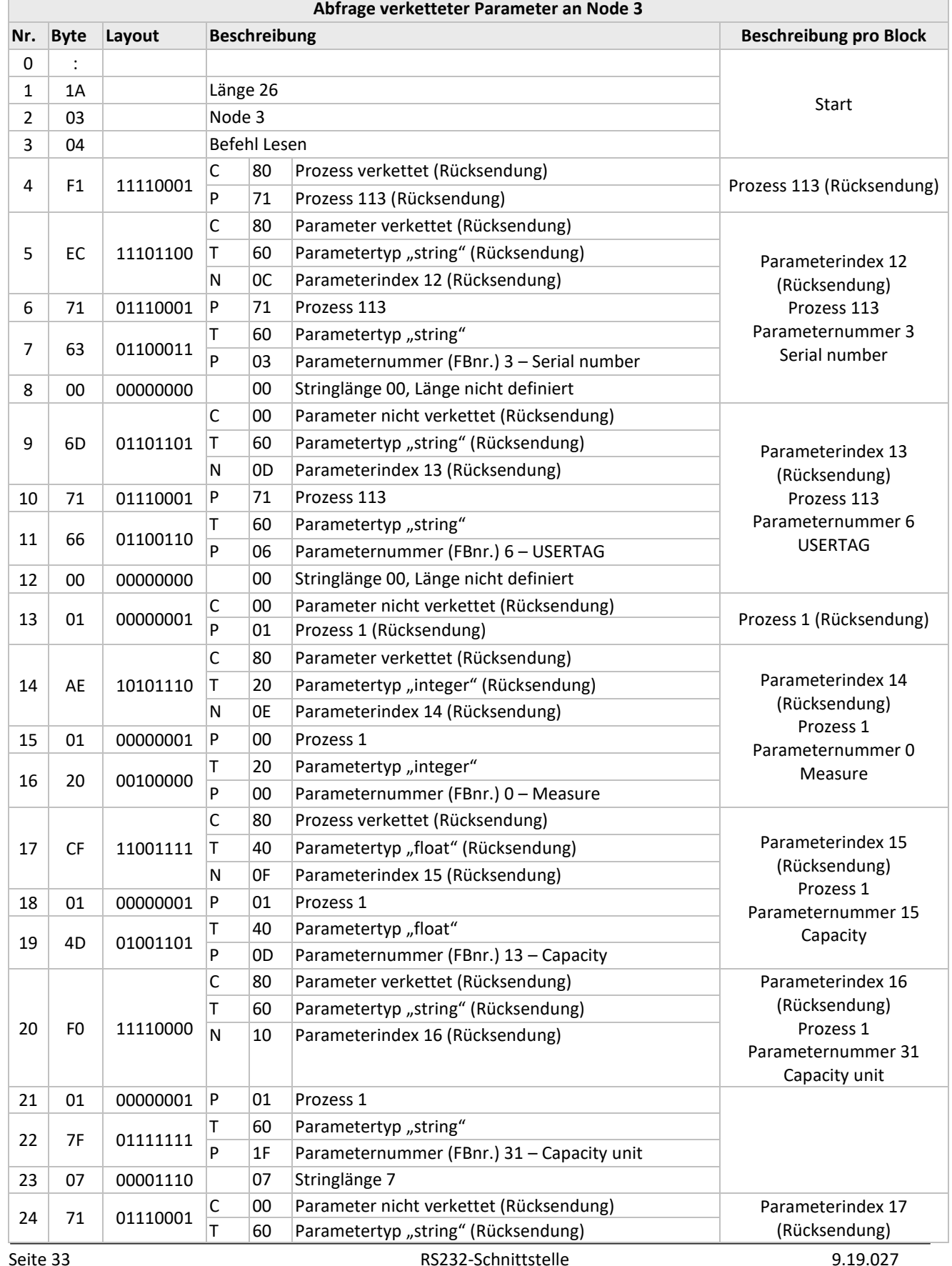

#### BRONKHORST®

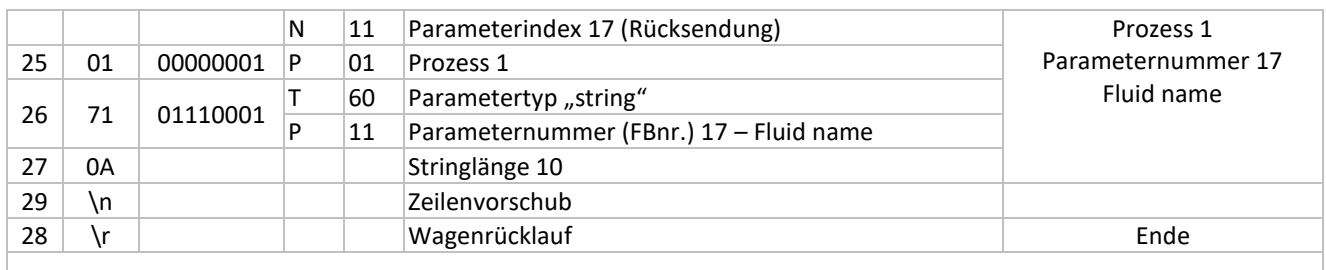

r.

Gesamtstring :1A0304F1EC7163006D71660001AE0120CF014DF0017F077101710A\r\n

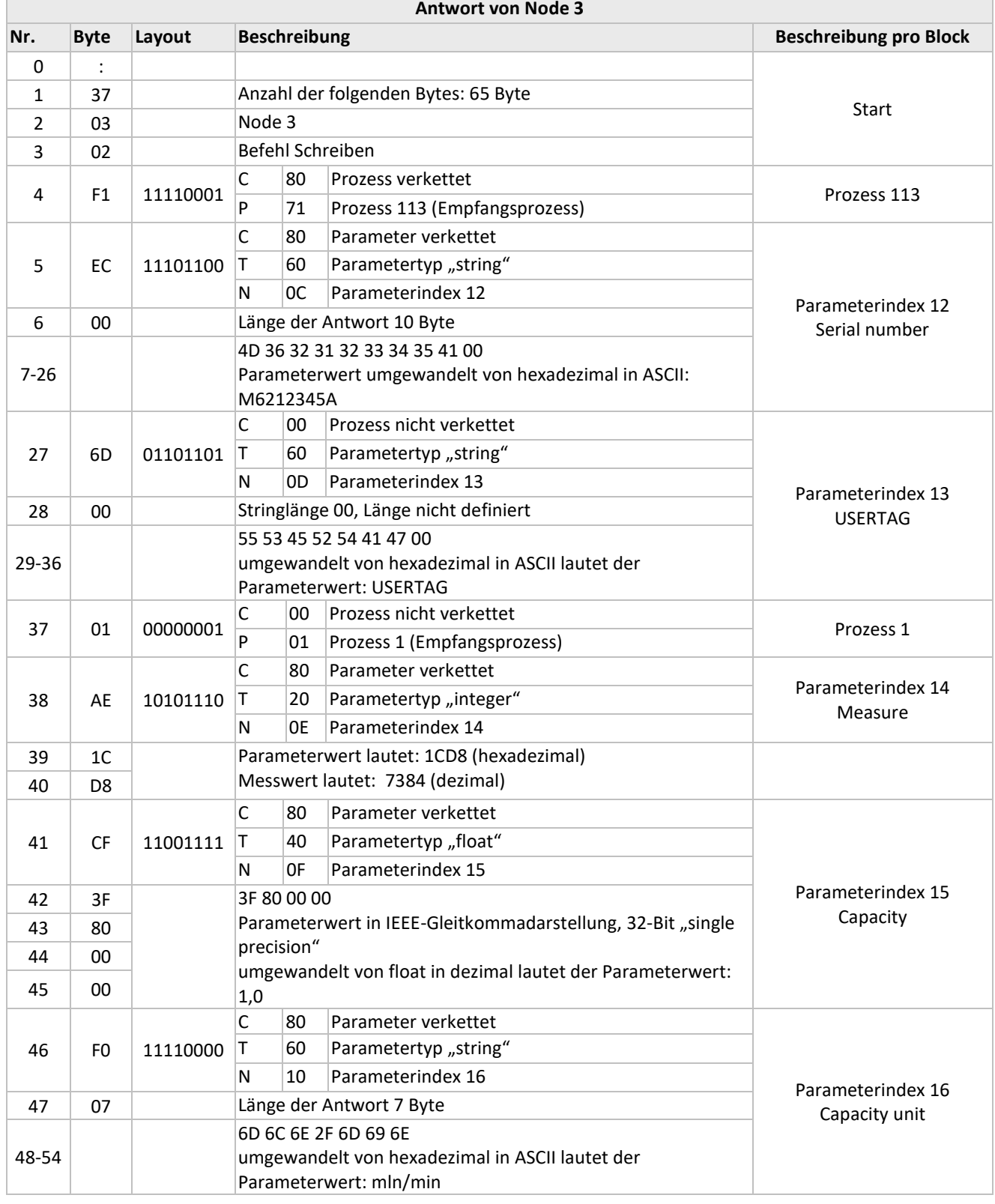

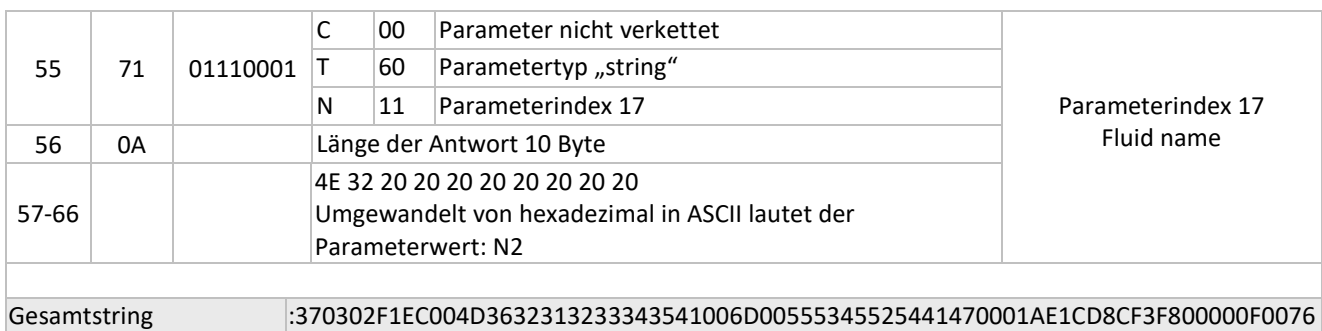

*Das ASCII-Zeichen "LEERZEICHEN" (20 HEX) wird für jedes Leerzeichen im String ausgegeben.*

D6C6E2F6D696E710A4E322020202020202020 \r\n

#### <span id="page-34-0"></span>*3.9.7 Beispiel abfragen verketteter Parameter, setpoint und measure*

**setpoint:** Process: 1, Parameter: 1, Type: integer **measure:** Process: 1, Parameter: 0, Type: integer

Verkettete Anfrage (Request) von setpoint und measure: Request :0A80048121012101210120\r\n Answer(example) :0A800281213E8001213E80\r\n

setpoint = 3E80 = dec. 16000 = 50% measure = 3E80 = dec. 16000= 50%

#### <span id="page-34-1"></span>*3.9.8 Beispiel abfragen verketteter Parameter, measure und temperature*

**measure** : Process: 1, Parameter: 0, Type: integer **temperature :** Process: 33, Parameter: 7, Type: float

Verkettete Anfrage (Request) von measure und temperature: Request :0A80048121012021472147\r\n Answer(example) :0C800281213E80214742033089\r\n

measure = 3E80 = dec. 16000 = 50% temperature = 42033089 = dec. 32.797398 (Degr.C)

Note: Temperature Parameter Wert ist ein 32-bit Single-precision floating-point (Gleitkommazahl) Format (IEEE-754)

#### <span id="page-34-2"></span>*3.9.9 Beispiel abfragen verketteter Parameter, fmeasure und temperature*

**fmeasure** : Process: 33, Parameter: 0, Type: float **temperature :** Process: 33, Parameter: 7, Type: float

```
Verkettete Anfrage (Request) von fmeasure und temperature:
Request :0A8004A140214021472147\r\n
Answer(example) :0E8002A14041000000214741F30956\r\n
```
fmeasure = 41000000 = dec. 8 temperature = 41F30956 = dec. 30.379559 (Degr.C)

## <span id="page-35-0"></span>**3.10 BEISPIELE - PROPAR VERBESSERTES BINÄRPROTOKOLL**

## <span id="page-35-1"></span>*3.10.1 Übertragung Sollwert - ProPar verbessertes Binärprotokoll*

Senden des Sollwerts = 50% an Node 3 Prozess: 1, Parameter: 1, typ: integer. Sollwerte werden in einem Bereich von 0 bis 32000 gesendet, d.h. für dieses Beispiel muss 16000 gesendet werden.

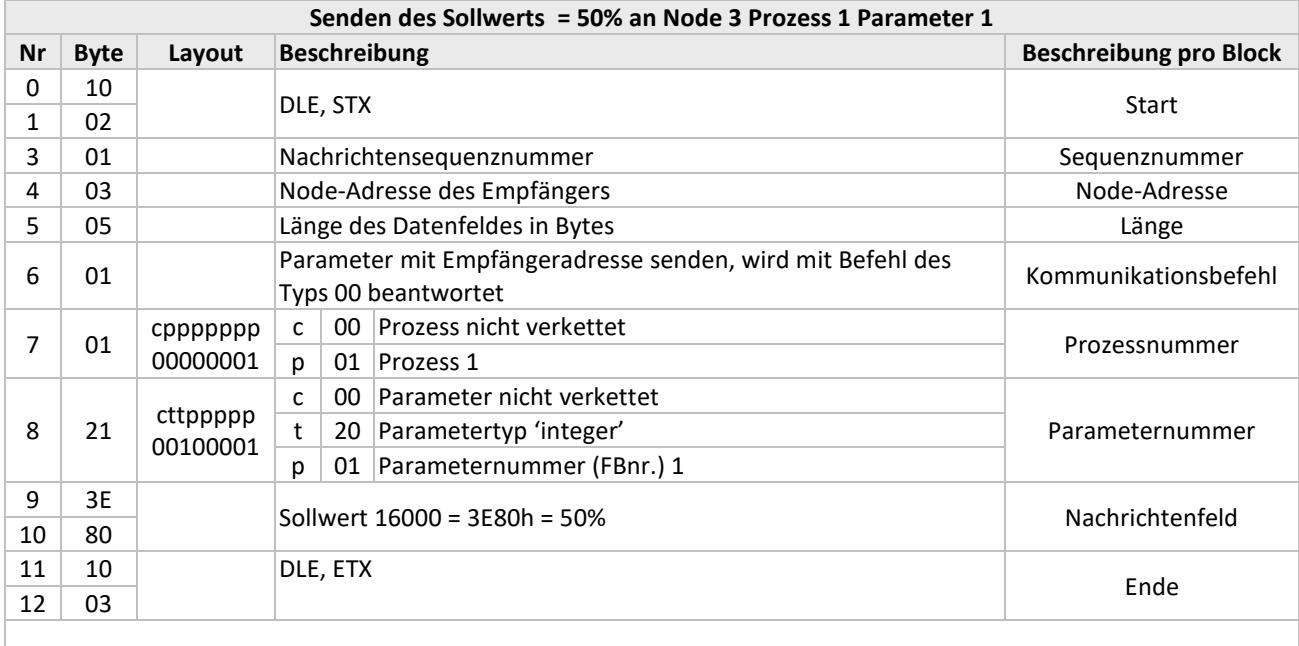

Gesamtstring 10020103050101213E801003

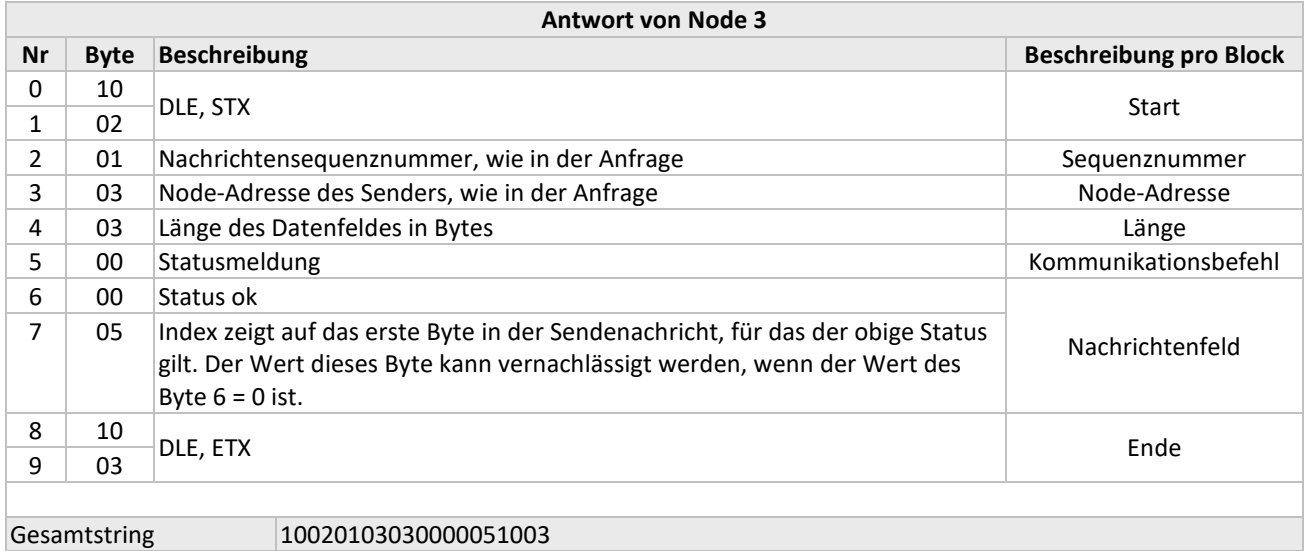

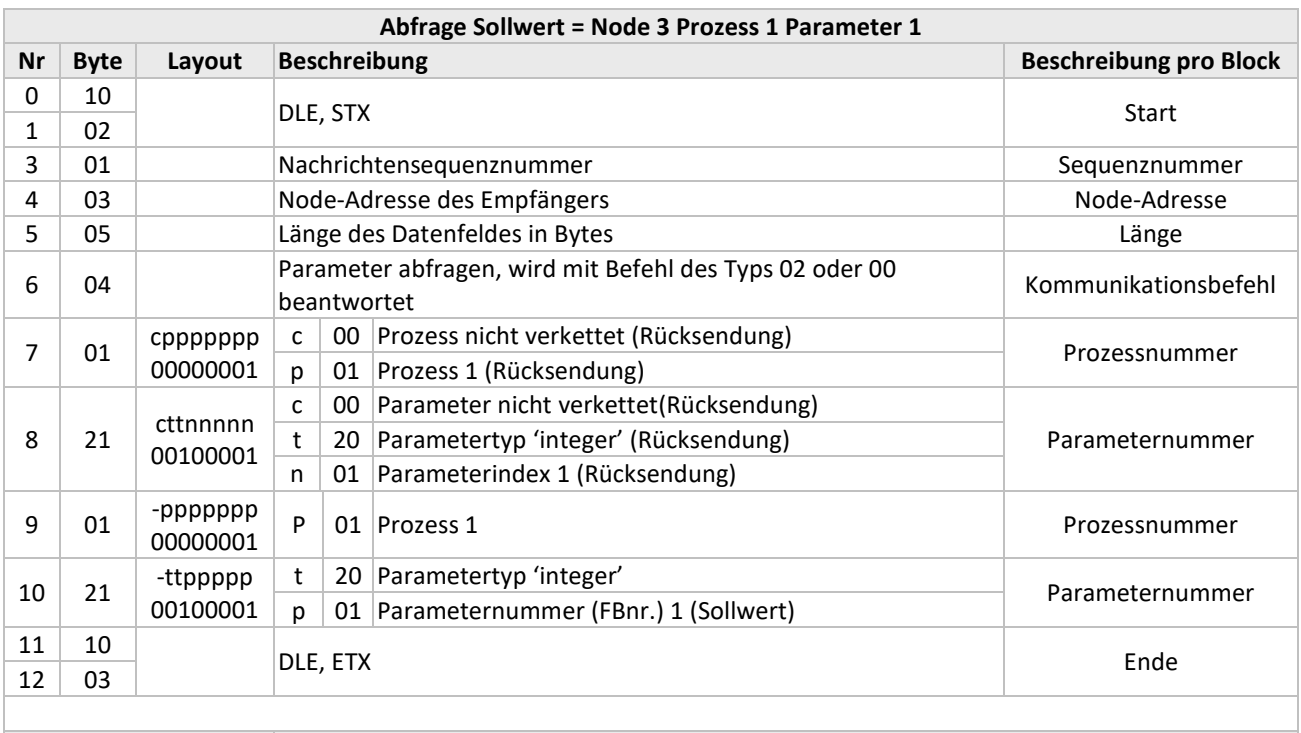

## <span id="page-36-0"></span>*3.10.2 Abfrage Sollwert - ProPar verbessertes Binärprotokoll*

## Gesamtstring 100201030504012101211003

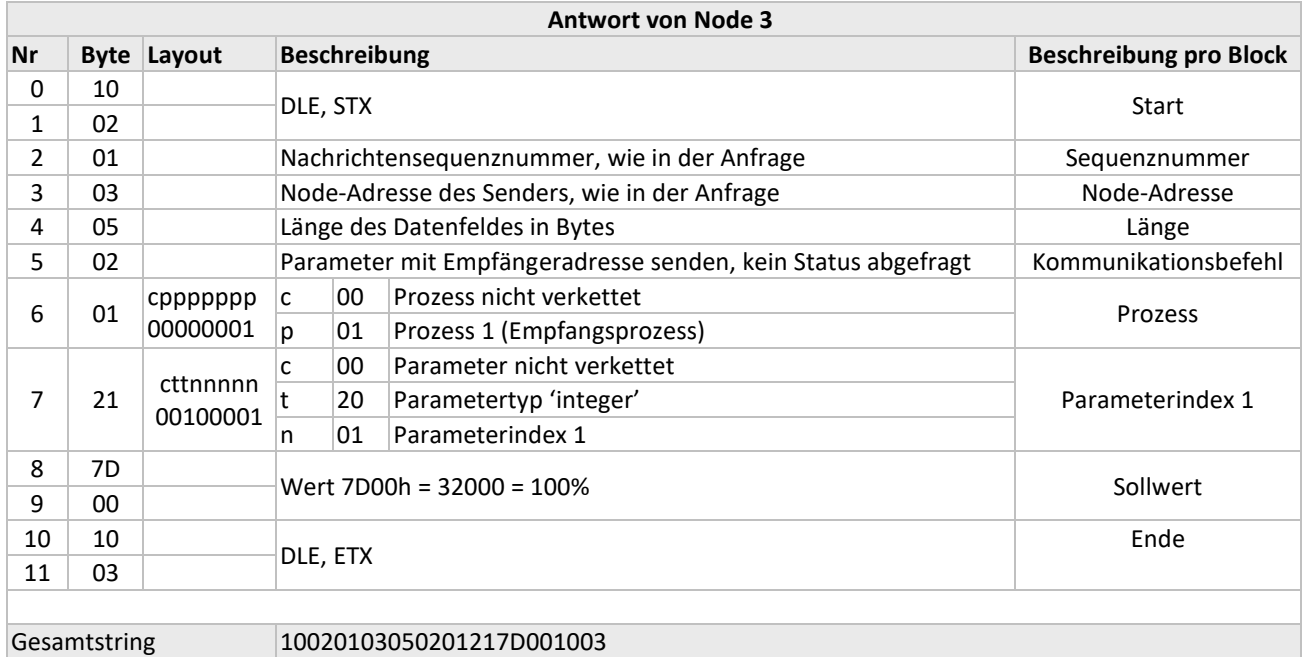

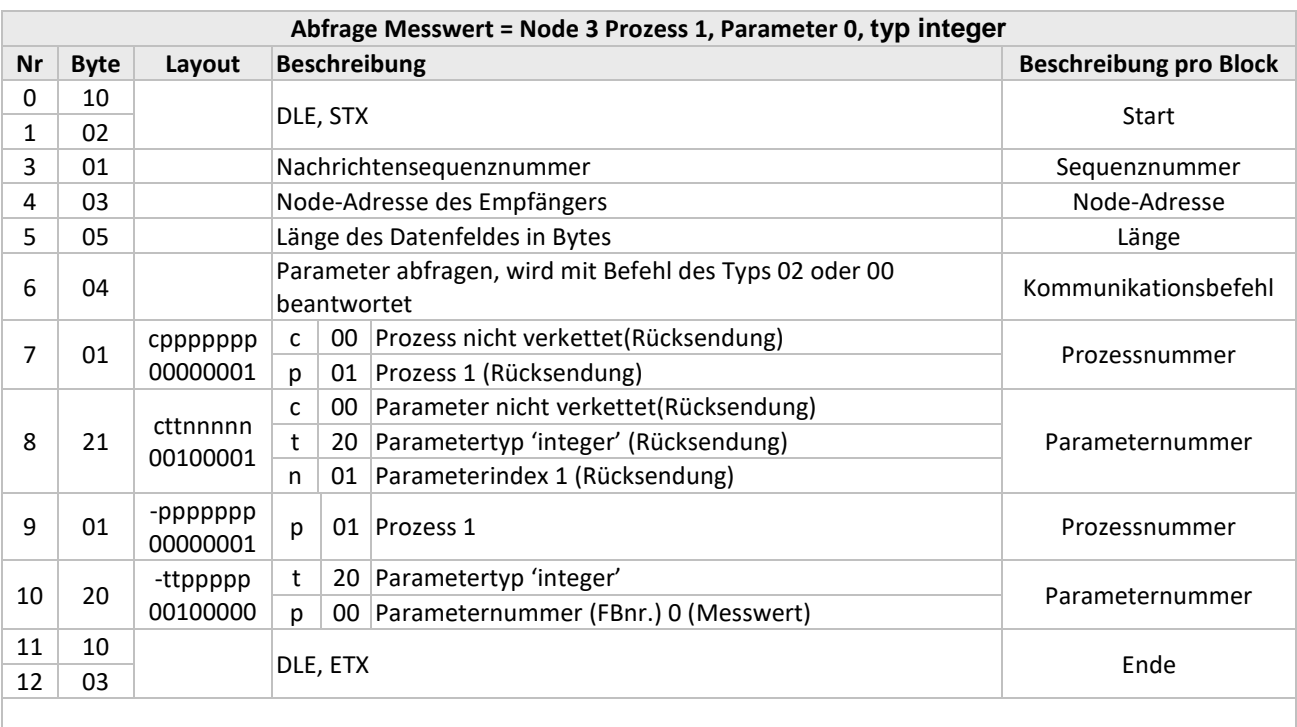

## <span id="page-37-0"></span>*3.10.3 Abfrage Messwert - ProPar verbessertes Binärprotokoll*

## Gesamtstring 100201030504012101201003

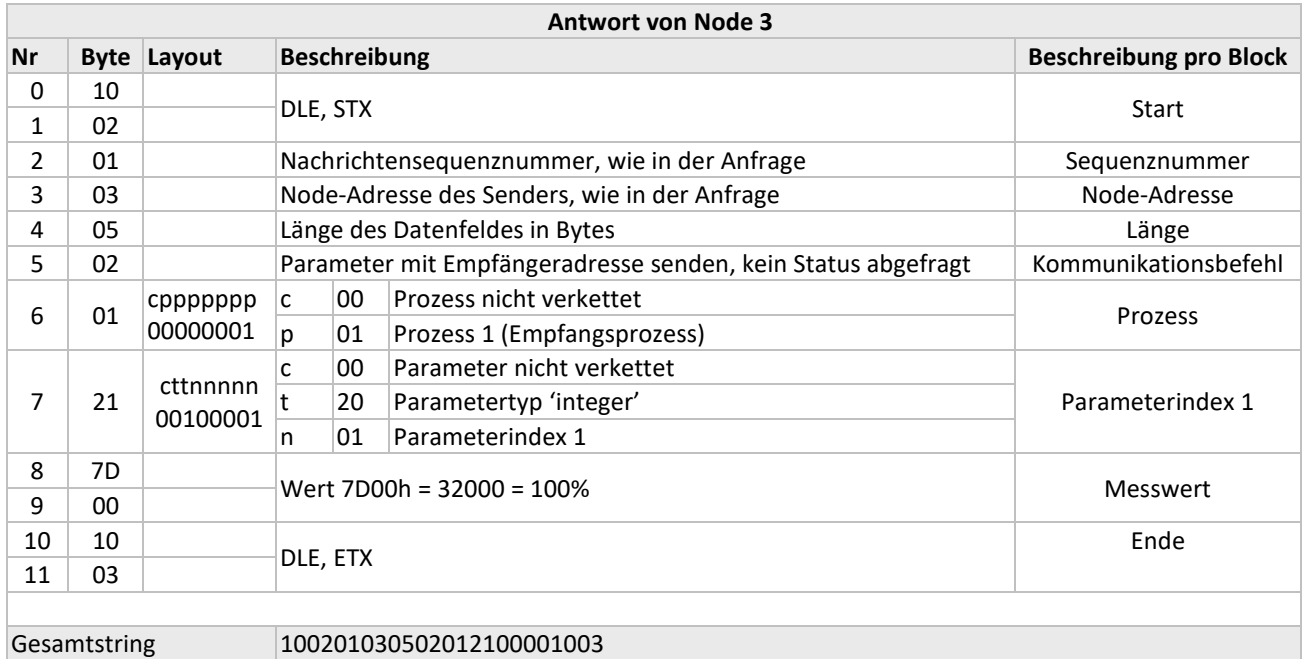

## <span id="page-38-0"></span>*3.10.4 Auflistung von ProPar verbesserten Binärbeispielen*

## *PARAMETER FÜR DEN NORMALBETRIEB*

**measure: read,** Process: 1, Parameter: 1, Type: integer Request 100201800504012101201003 Answer(example) 10020180050101217D001003 measure = hex 7D00 = 32000 = 100%

**fmeasure: read,** Process: 33, Parameter: 0, Type: float Request 100201800504214021401003 Answer(example) 1002018007022140417000001003 fmeasure = 41700000 = dec 15

setpoint: read, Process: 1, Parameter: 1, Type: integer Request 100201800504012101211003 Answer(example) 10020180050201217D001003 measure = hex 7D00 = 32000 = 100%

**setpoint: write** value = hex 7D00 = 32000 = 100% ,Process: 1, Parameter: 1, Type: integer Send 10020180050101217D001003 Answer(example) 10020180030000051003 Status : 00 (No error)

**setpoint: write** value = hex 3E80 = 16000 = 50% ,Process: 1, Parameter: 1, Type: integer Send 10020180050101213E801003 Answer(example) 10020180030000051003 Status : 00 (No error)

**setpoint: write** value = 0**,** Process: 1, Parameter: 1, Type: integer Send 100201800501012100001003 Answer(example) 10020180030000051003 Status : 00 (No error)

**fsetpoint: read,** Process: 33, Parameter: 3, Type: float Request 100201800504214121431003 Answer(example) 100201800702214140F000001003 fmeasure = 40F00000 = dec 7.5

**fsetpoint: write** value = float 3F800000 = dec 1**,** Process: 33, Parameter: 3, Type: float Send 10020180070121433F8000001003 Answer(example) 10020180030000071003 Status : 00 (No error)

## <span id="page-39-0"></span>*3.10.5 Beispiele verketteter Parameter - ProPar verbessertes Binärprotokoll*

measure: Prozess: 1, Parameter: 0, Type: integer setpoint: Prozess: 1, Parameter: 1, Type: integer

Individuelle Anfrage von measure und setpoint von Node 3 : Read Measure 1002 01030504 01210120 1003 Read Setpoint 1002 01030504 01210121 1003

Verkettete Anfrage (Request) von measure und setpoint:

Hinweis: Zur Verkettung auf Prozessebene wird das erste Bit der Prozessnummer angegeben, wenn sich ein anderer Prozess anschließt.

Request 1002 01800904 81210120 01210121 1003

measure setpoint

Answer: 10020180090281213E8001213E801003

measure = 3E80 = dec. 16000 = 50% setpoint = 3E80 = dec. 16000 = 50%

## <span id="page-40-0"></span>*4 BETRIEB MIT ZWEI SCHNITTSTELLEN*

Für den einwandfreien Betrieb eines Reglers (Aufnahme des Messwerts und Ausgabe des Sollwerts) ist es wichtig, dass der vorgegebene Sollwert von der richtigen Quelle stammt. Sollwerte können verschiedene Quellen haben: analoger Eingang, Feldbus-Schnittstelle oder RS232; oder sie können durch Befehle zum Öffnen oder Schließen des Ventils (Spülen) aufgehoben werden. Deshalb ist es wichtig, die Sollwertquelle des Reglers zu kennen. Diese kann über den Parameter control mode (Prozess 1, Parameter 4) eingestellt werden.

In einigen Fällen ist es möglich, dass Sollwerte gleichzeitig von 2 Quellen kommen. Der letzte Sollwert ist gültig und wird an den Regler gesendet. Dies ist im control mode = 0 der Fall, in dem Sollwerte über eine Feldbus-Schnittstelle oder RS232 kommen können.

Es sind jedoch auch Situationen möglich, in denen eine Einflussnahme auf das Instrument unmöglich scheint. Dies ist der Fall, wenn das Gerät in einen sicheren Zustand versetzt ist, z.B. wenn die Feldbuskommunikation gestört oder unterbrochen ist. Das Ventil wird automatisch in einen sicheren Zustand versetzt: geschlossen (NC) oder voll geöffnet (NO).

Möchten Sie über RS232 wieder Einfluss nehmen können, müssen Sie den control mode ändern. Nimmt der control mode den Wert 18 an, wird der sichere Betriebszustand aufgehoben und über die RS232-Schnittstelle gesendete Sollwerte beeinflussen den Regler wieder.

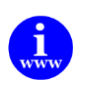

*Eine ausführlichere Beschreibung der Parameter digitaler Instrumente und ihres Verhaltens finden Sie auch im Dokument Nr. 9.19.023. [http://www.bronkhorst.com/en/downloads/instruction\\_manuals/](http://www.bronkhorst.com/en/downloads/instruction_manuals/)*

## <span id="page-41-0"></span>*5 PARAMETERINFORMATIONEN*

ProPar dient dem Austausch von Parameterwerten zwischen Instrumenten und Steuer Geräte (Tastatur oder PC-Schnittstelle). Die Parameterinformationen umfassen verschiedene Verhaltenseigenschaften. In der Tabelle "Parametereigenschaften" finden Sie eine Liste der Parameter und ihrer Eigenschaften. In der Tabelle "Parameterwerte" sind die Werte ausführlicher beschrieben. Diese Liste besteht vorwiegend aus Parametern für die Moduseinstellung.

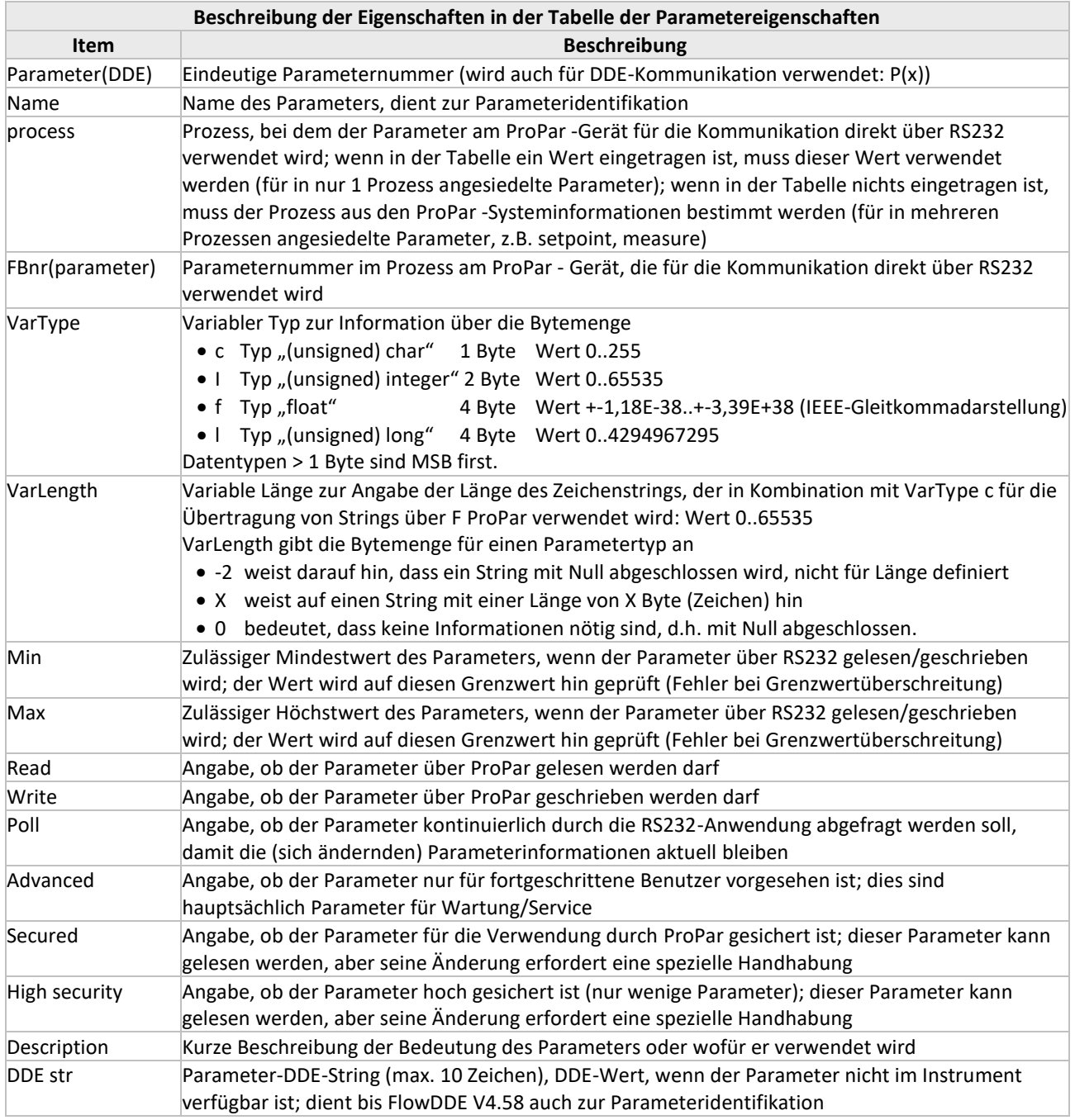

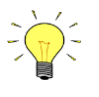

#### *Parameterakzeptanz:*

*Parameterwerte, die nicht nur zur Anzeige und nicht abgesichert sind, können geändert werden. Bereiche und Typen der Parameter sind in den Tabellen beschrieben. Wenn Parameterwerte den jeweiligen Bereich überschreiten, werden sie entweder auf den nächsten erlaubten Wert "abgeschnitten" oder es gibt eine Fehlermeldung:* "*parameter value error*" (Parameterwertfehler)*.*

(FlowDDE)-Parameternummern:

Jede Parameterinformation bezieht sich auf die Parameternummer. Bei dieser handelt es sich um eine eindeutige Nummer für einen Parameter, um Redundanz zu vermeiden. Diese Nummern werden nur für DDE-Kommunikation benötigt.

Zur Kommunikation mit ProPar über andere Wege als DDE, also direkt über RS232-ASCII-Strings oder über C-Bibliotheken (DOS oder Windows), verwendet man die Parameternummern für die ProPar-Geräte (in der Spalte "FBnr" der Tabelle der "Parametereigenschaften"). Dazu muss man immer die Node-Adresse" des Instruments am ProPar, die Prozessnummer und die Parameternummer (FBnr.) kennen, die dem Instrument zugeordnet sind.

Die Prozessnummer wäre aus der Tabelle abzulesen oder ist zu bestimmen, wenn dort nichts ausgefüllt ist. In den meisten Fällen ist die Prozessnummer 1. Auch die Node-Adresse ist zu bestimmen. Dies ist die Node-Adresse des Instruments am ProPar. Neuere RS232-Protokolle an Multibus-Instrumenten akzeptieren Node = 128. An diese Node-Adresse gesendete Nachrichten werden immer akzeptiert, unabhängig von der Node-Adresse des Instruments am Bus.

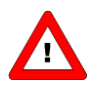

*Es ist wichtig zu wissen, dass nicht alle Parameter an allen ProPar/Multibus-Geräten zur Verfügung stehen.*

*Weitere Informationen über Parameter und ihre Verwendung sowie eine Beschreibung der digitalen Instrumente finden Sie auch im Dokument Nr. 9.19.023. Wenn Sie das Programm FlowDDE haben, können Sie auch dort einen Überblick bekommen, welche Parameter an welchen Geräten verfügbar sind.*

**ANHANG 1 UND 2 ENTHALTEN INFORMATIONEN ÜBER PARAMETER, IHRE EIGENSCHAFTEN UND IHRE MÖGLICHEN WERTE.**

## <span id="page-43-0"></span>*6 FEHLERSUCHE*

## <span id="page-43-1"></span>**6.1 LED-ANZEIGEN**

Bei Problemen mit dem Instrument können LED-Anzeigen sehr hilfreich sein.

In der Regel wird die grüne LED für die Statusanzeige des Instruments verwendet, zum Beispiel für normalen Betrieb oder Spezialfunktionsmodus. Für DeviceNet ist auch die Anzeige möglich, dass sich das Instrument im Abbruchzustand und Ruhezustand befindet. Die rote LED dient normalerweise als Fehler-/Warnungsanzeige (je länger sie blinkt, desto gravierender ist die Störung).

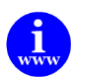

*Weitere Informationen sind im Handbuch "9.19.023 Betriebsanleitung für digitale Instrumente" enthalten. Dieses Dokument finden Sie unter: [http://www.bronkhorst.com/en/downloads/instruction\\_manuals/](http://www.bronkhorst.com/en/downloads/instruction_manuals/)*

## <span id="page-43-2"></span>**6.2 TIPPS UND HINWEISE ZUR FEHLERSUCHE**

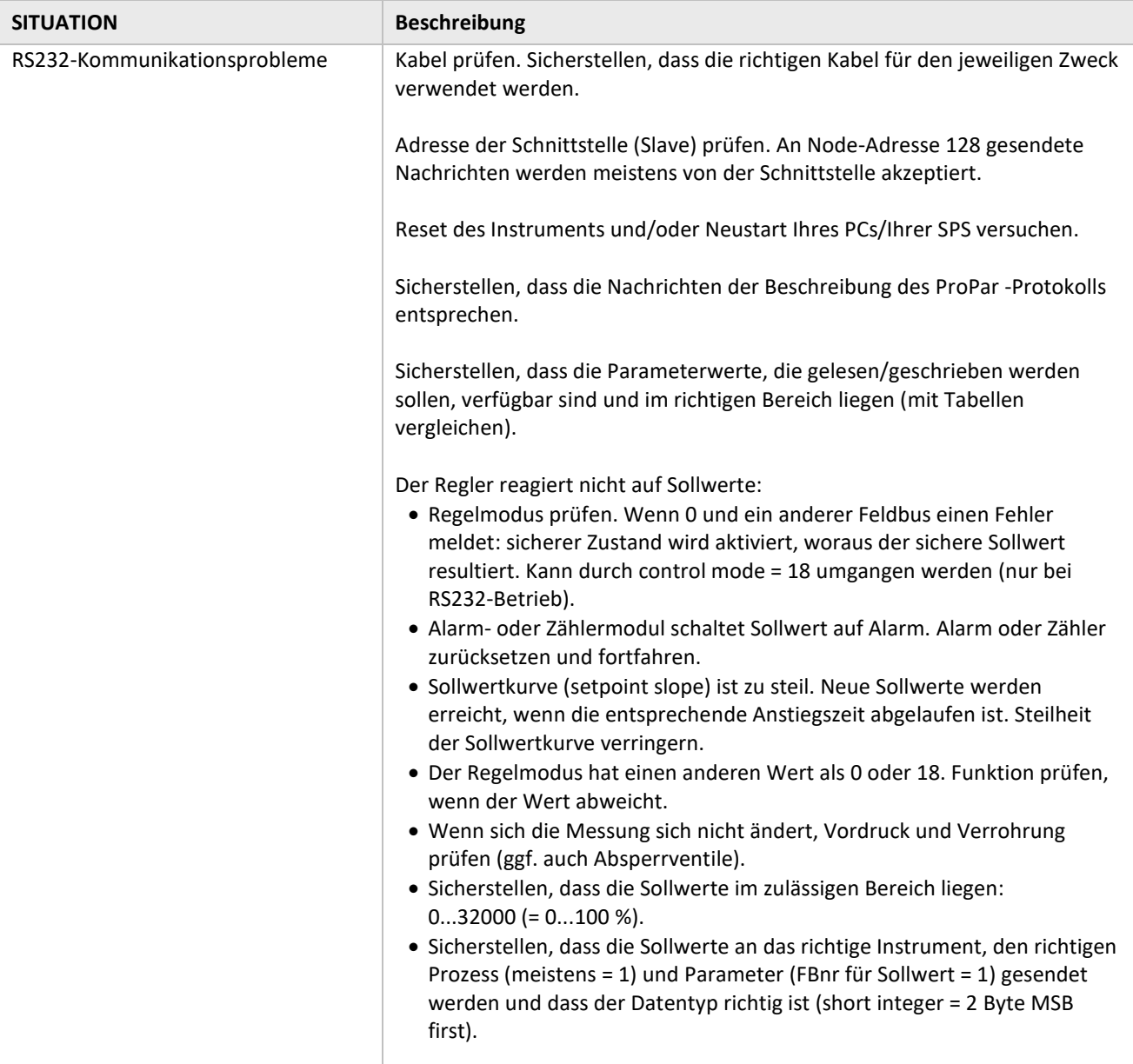

## <span id="page-44-0"></span>*7 SERVICE*

Aktuelle Informationen über Bronkhorst® und Serviceadressen finden Sie auf unserer Website:

## **[http://www.bronkhorst.com](http://www.bronkhorst.com/)**

Haben Sie Fragen zu unseren Produkten? Unsere Verkaufsabteilung wird Ihnen gerne helfen, das richtige Produkt für Ihre Anwendung auszuwählen. Wenden Sie sich per E-Mail an den Verkauf:

## **[sales@bronkhorst.com](mailto:sales@bronkhorst.com)**

oder an Ihren lokalen Vertriebspartner.

Für Kundendienstfragen steht unsere Serviceabteilung mit Hilfe und Beratung zur Verfügung. Kontaktieren Sie den Service per E-Mail:

## **[support@bronkhorst.com](mailto:support@bronkhorst.com?subject=BRIGHT)**

Ungeachtet der Zeitzone stehen unsere Experten im Betreuungsbereich Ihnen zur Verfügung, um Ihre Fragen umgehend zu beantworten oder für geeignete weitere Maßnahmen zu sorgen. Unsere Experten sind erreichbar unter:

## **+31 859 02 18 66**

## <span id="page-45-0"></span>*8 ANHANG*

## <span id="page-45-1"></span>**8.1 TABELLE DER PARAMETERWERTE**

Siehe unten.

## <span id="page-45-2"></span>**8.2 TABELLE DER PARAMETEREIGENSCHAFTEN**

Siehe unten.

# **Parameter values table**

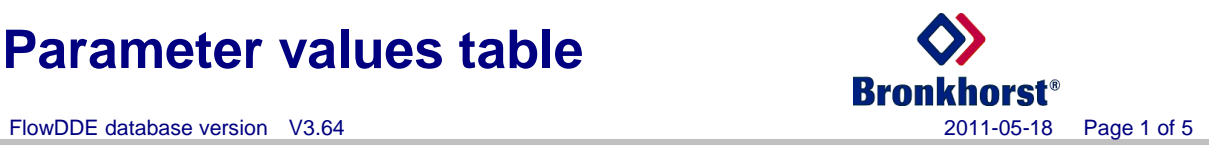

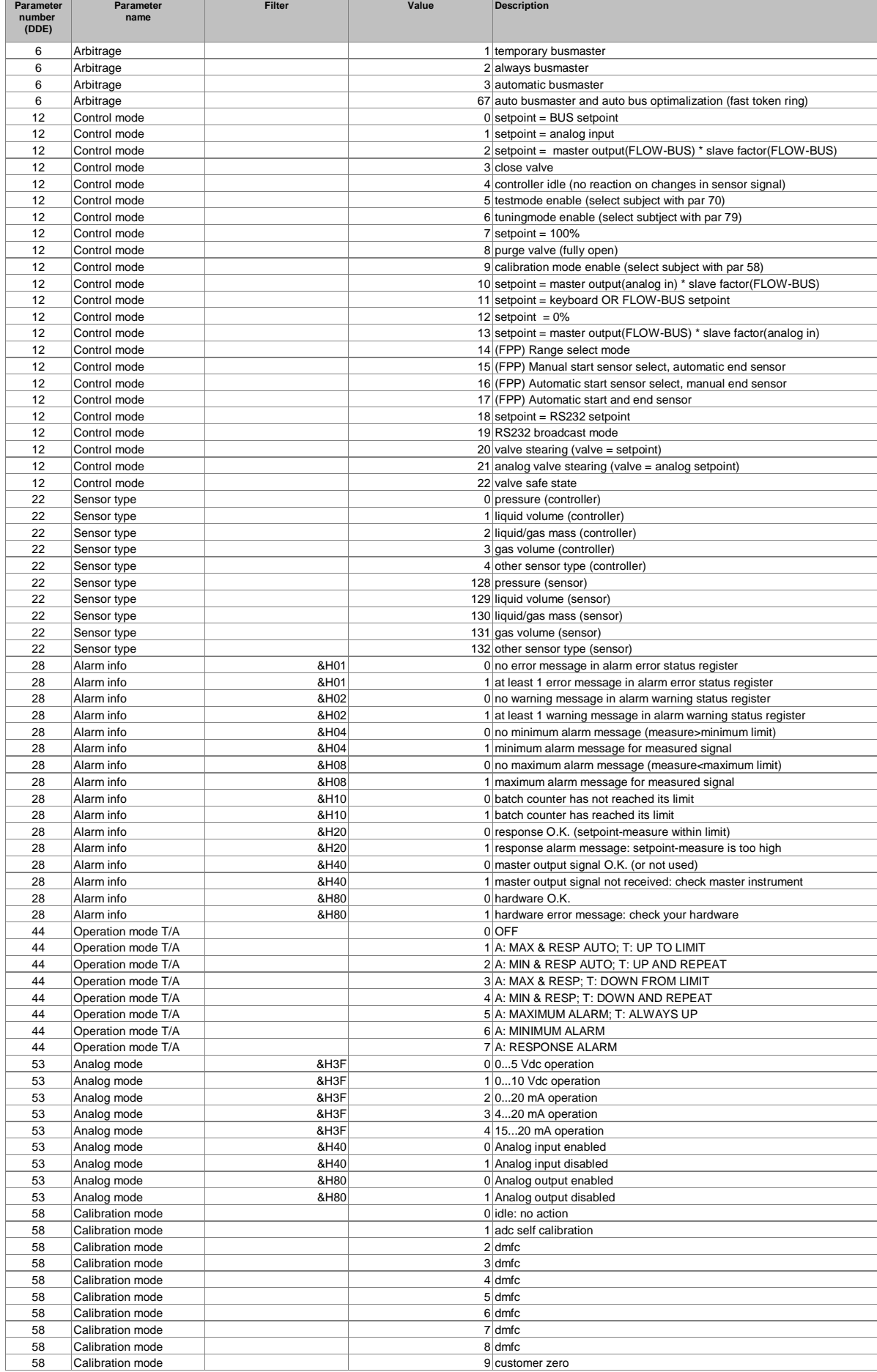

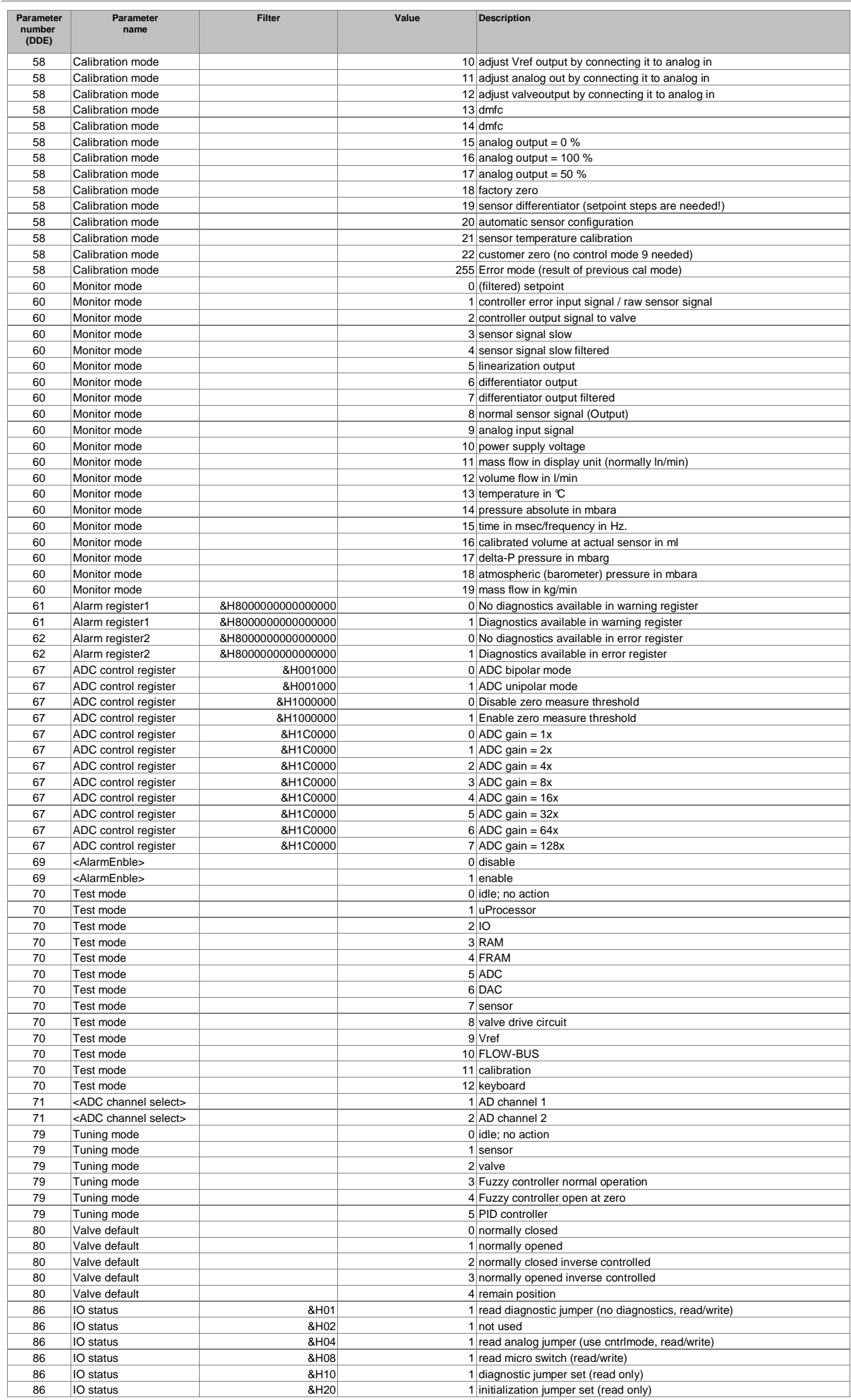

#### FlowDDE database version V3.64 2011-05-18 Page 3 of 5

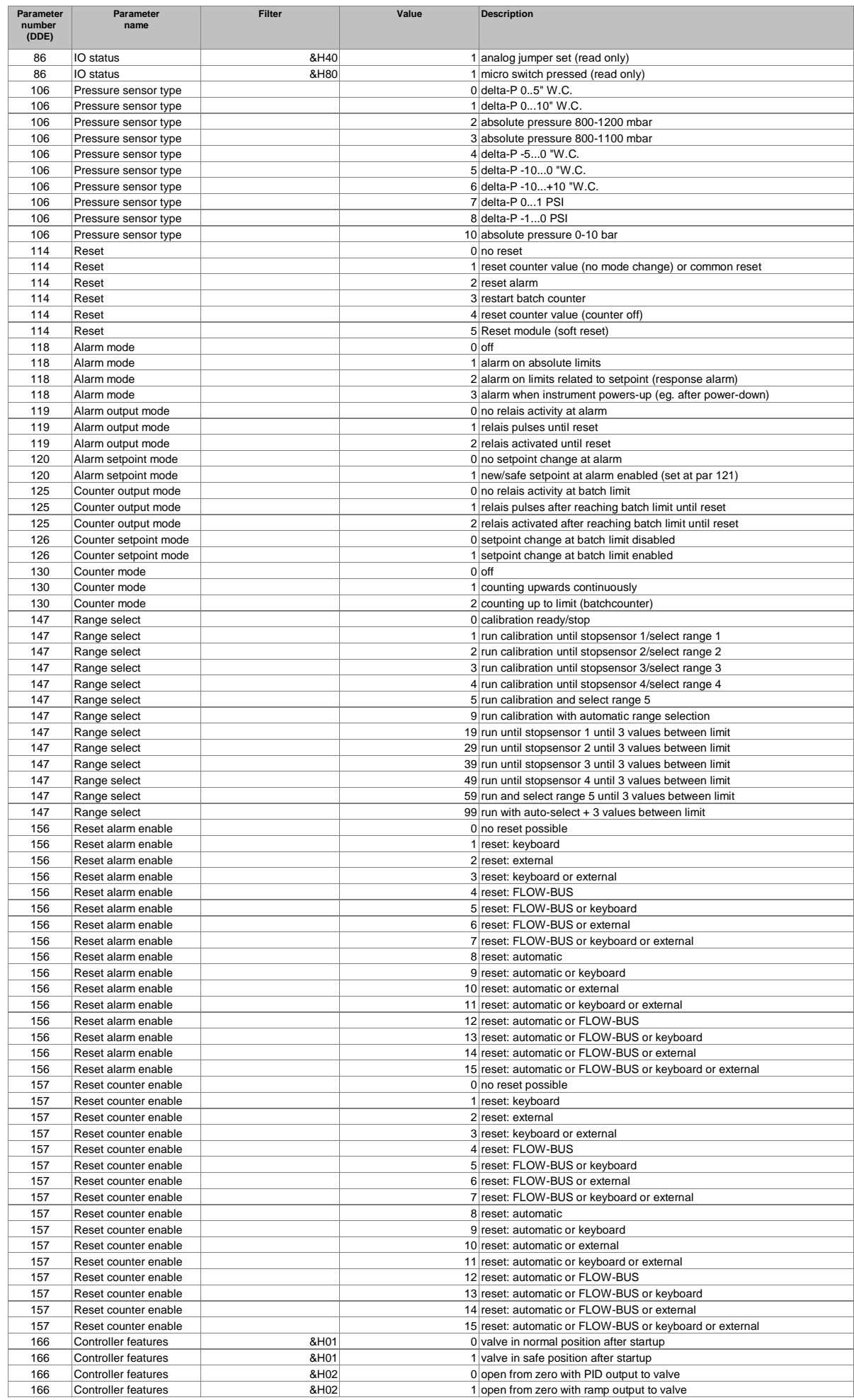

#### FlowDDE database version V3.64 2011-05-18 Page 4 of 5

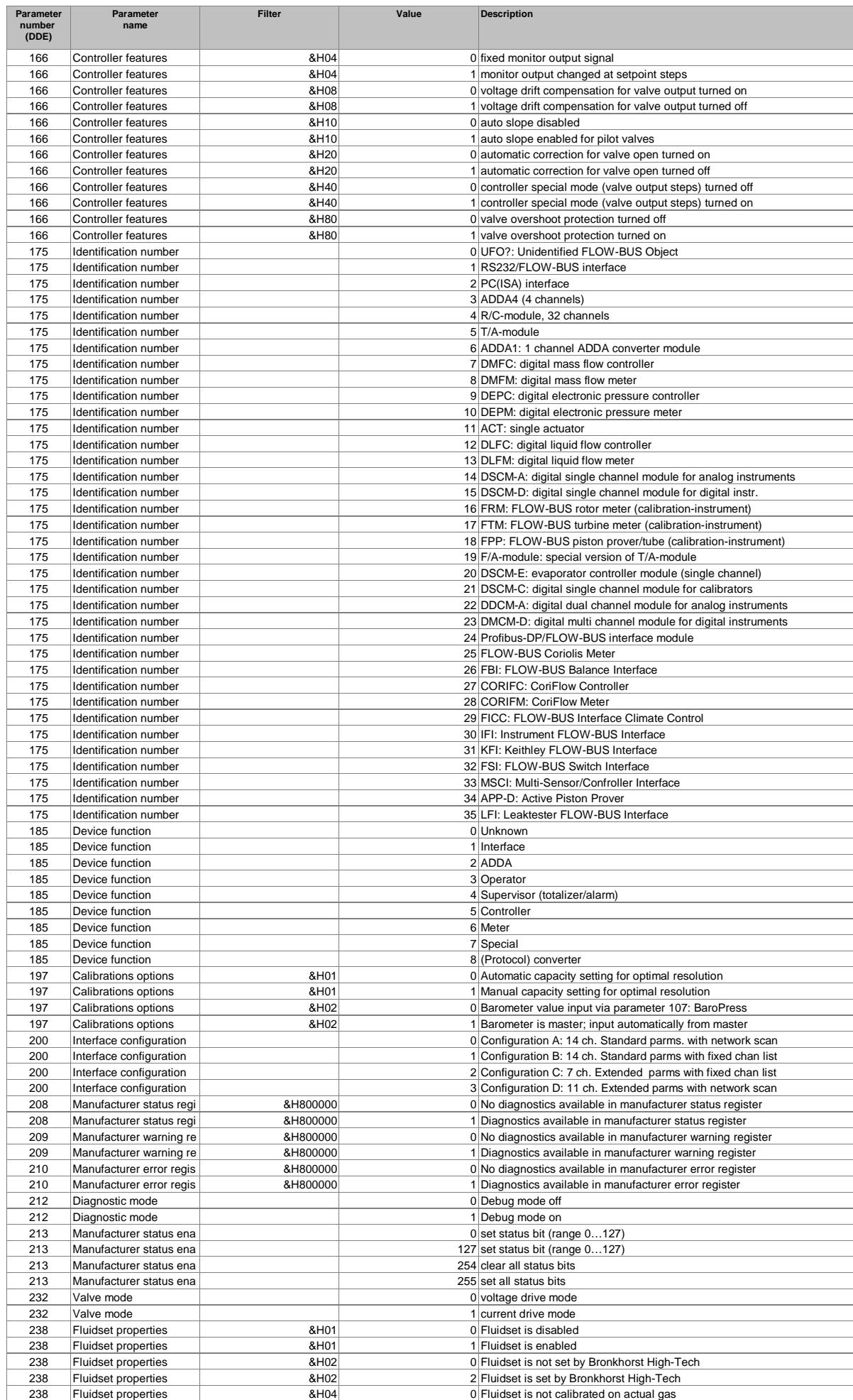

#### FlowDDE database version V3.64 2011-05-18 Page 5 of 5

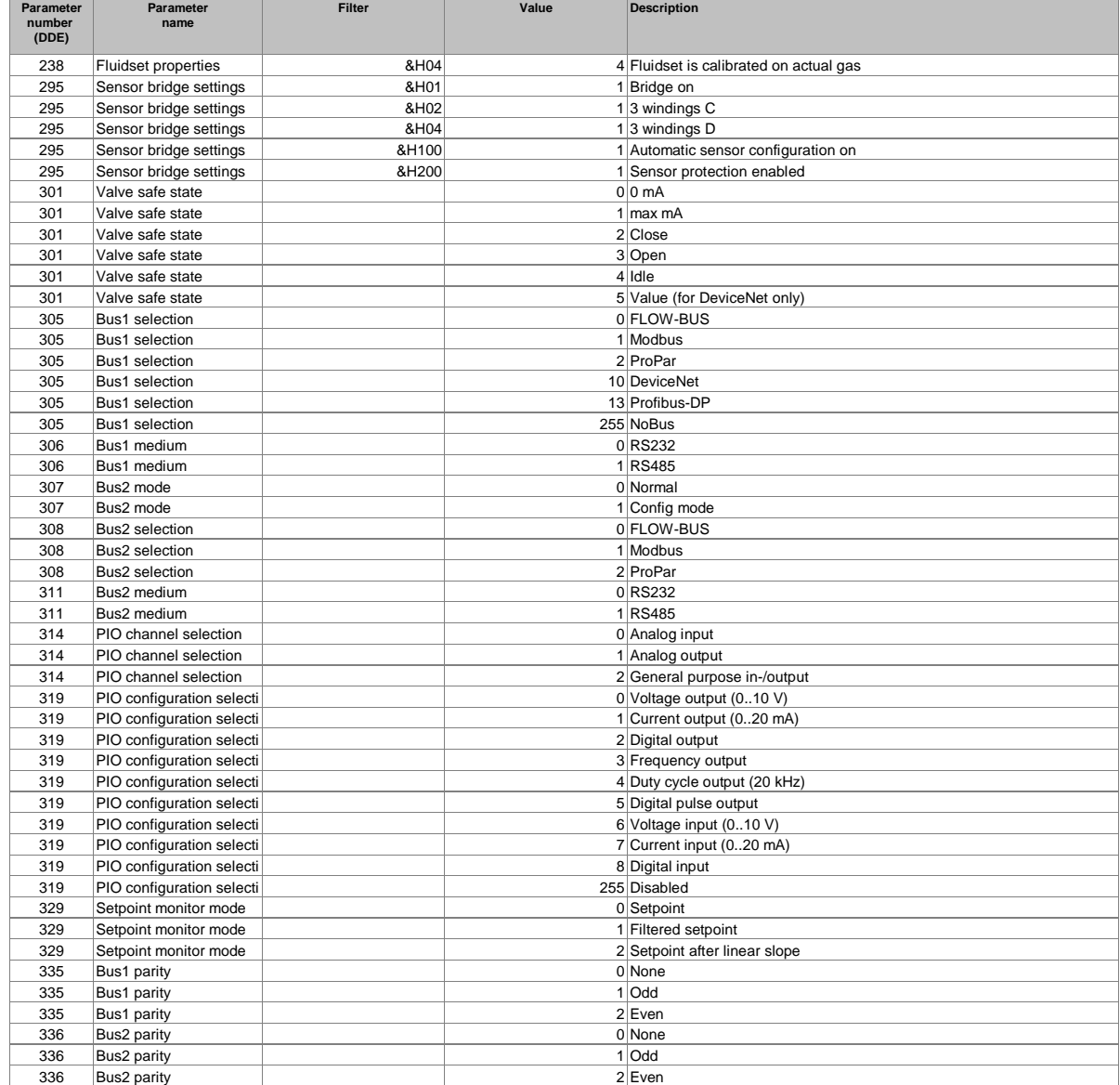

# **Parameter properties table**

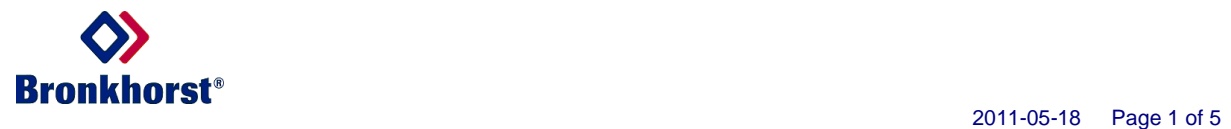

#### FlowDDE database version V3.64

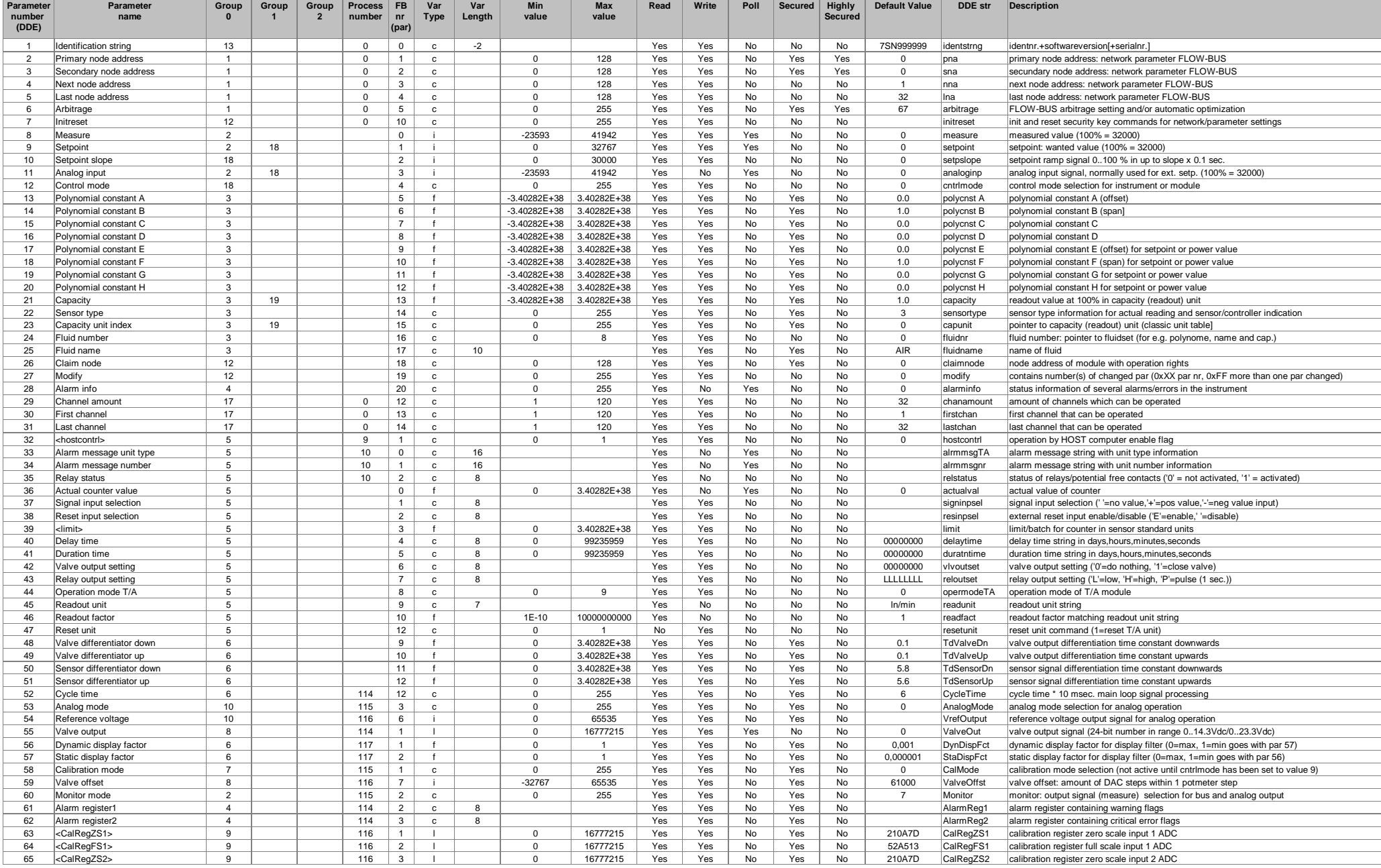

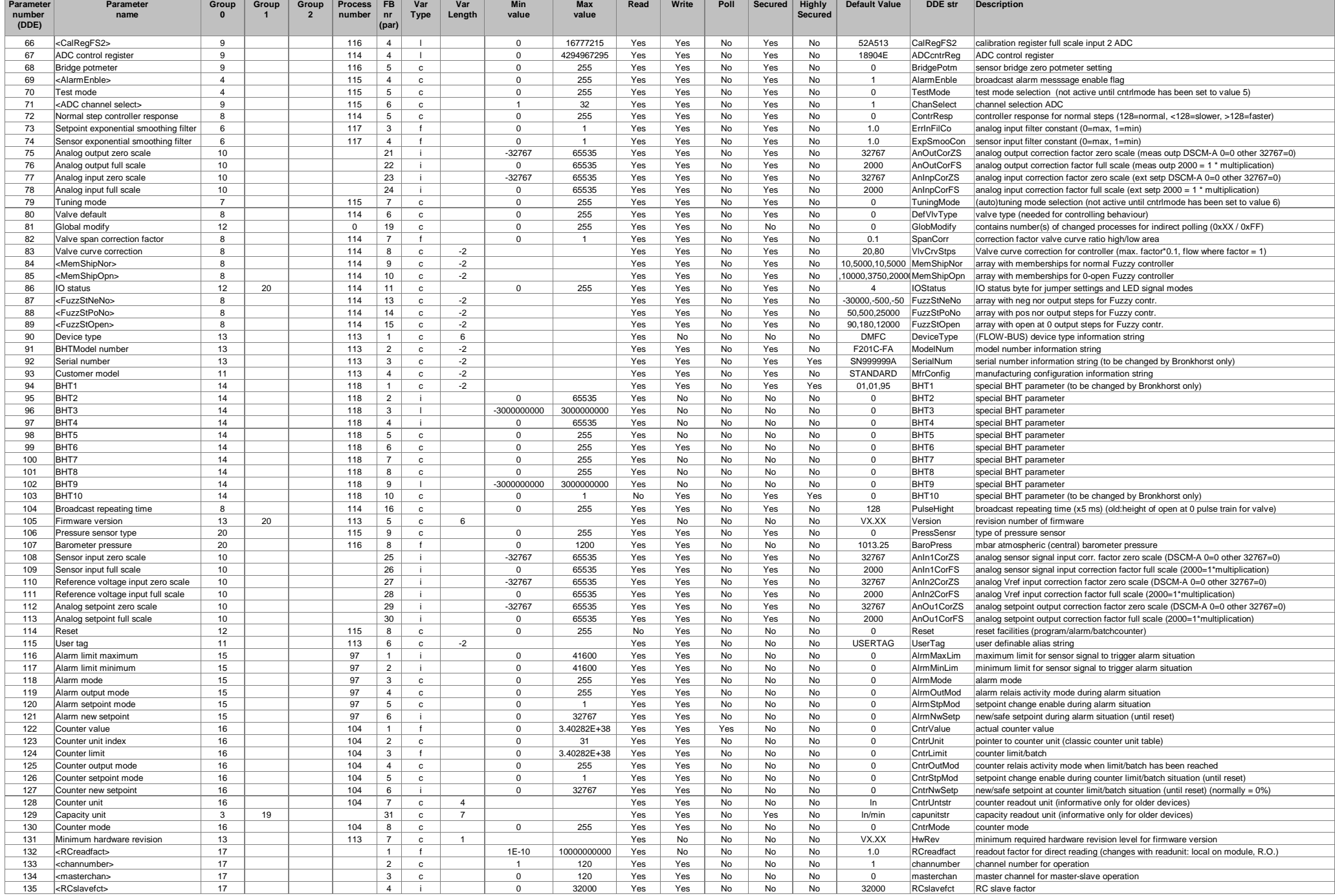

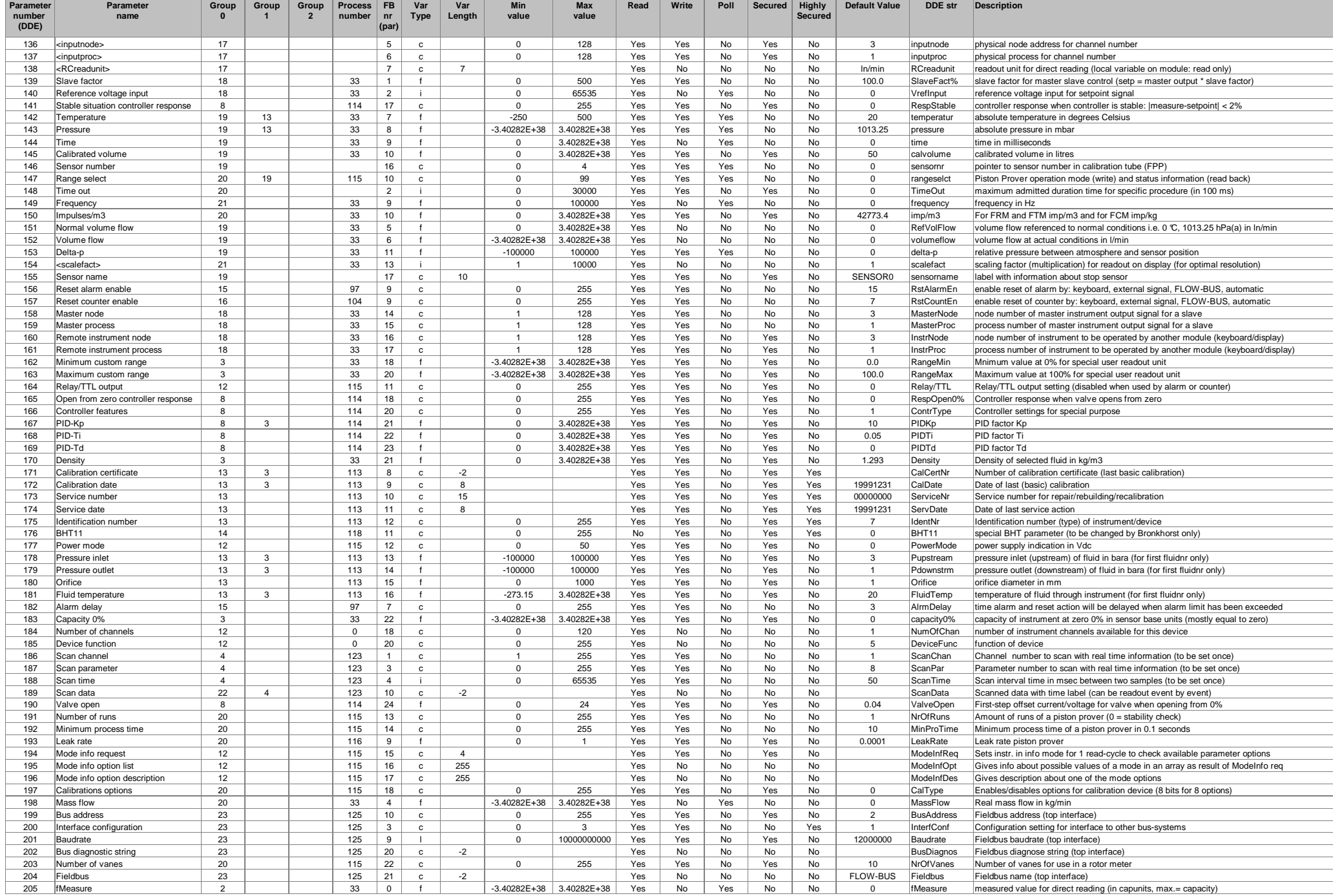

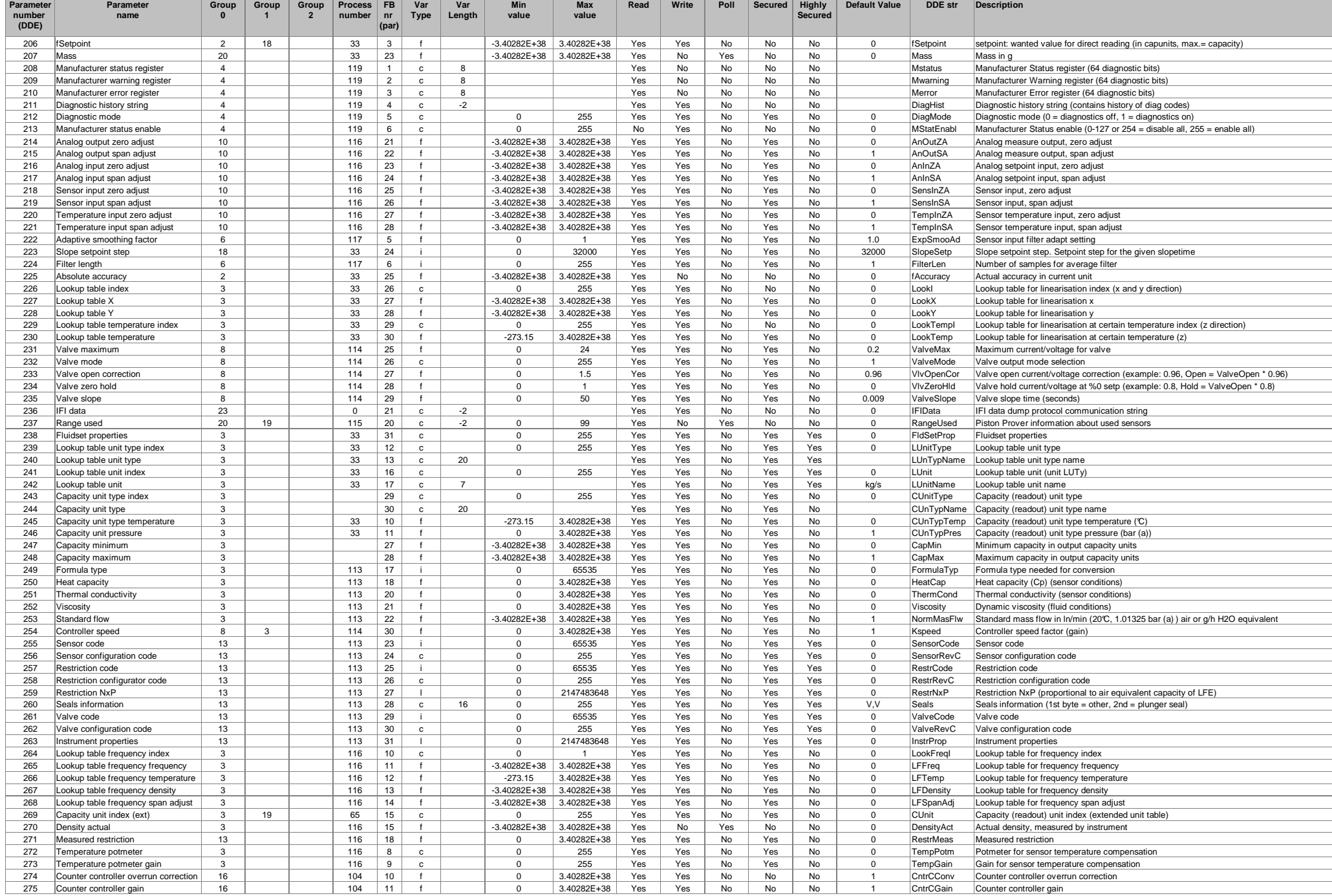

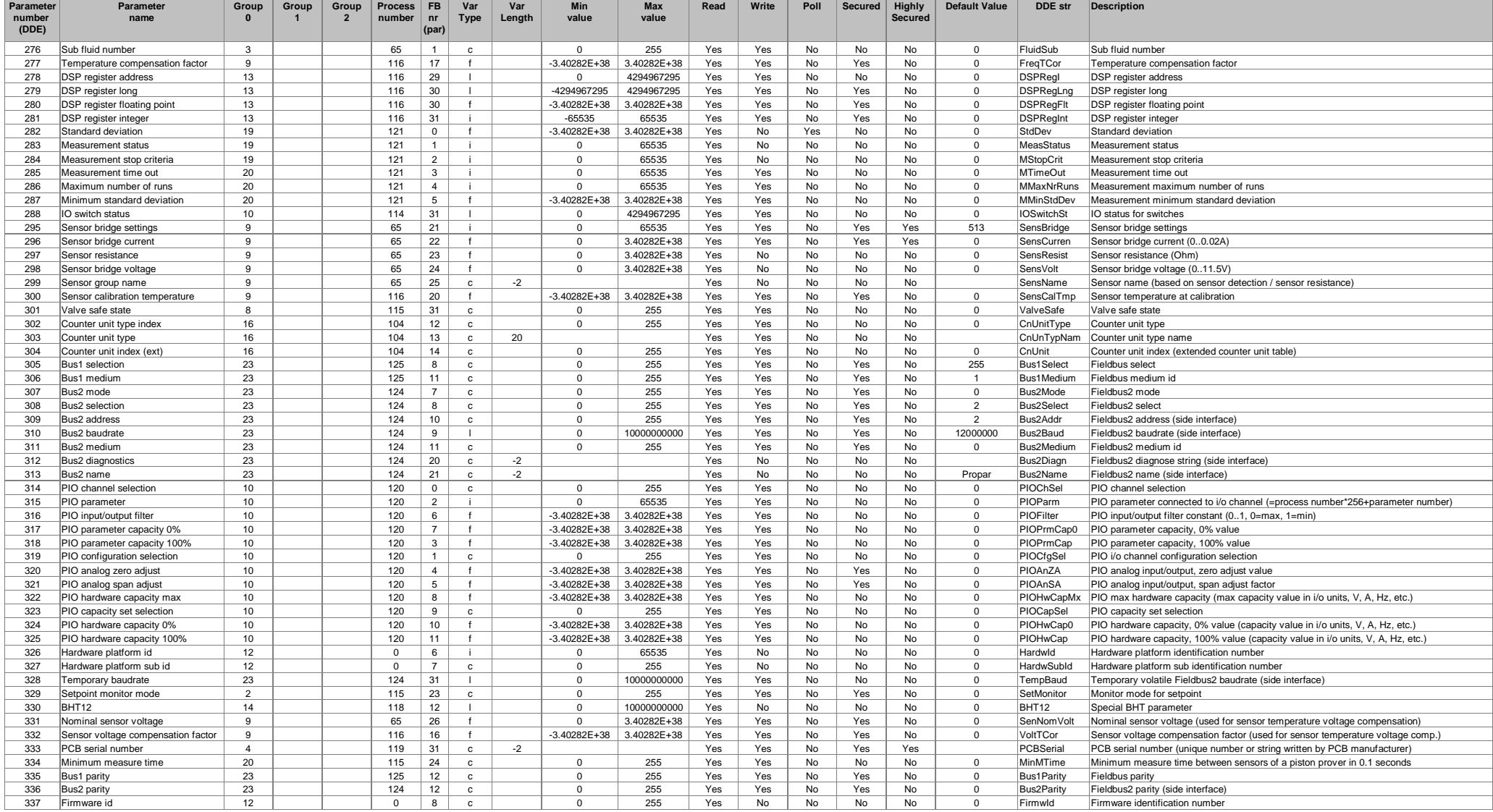